# Värvimisseade Compass™ Kasutusjuhend

# **HOLOGIC®**

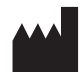

Hologic, Inc. 250 Campus Drive Marlborough, MA 01752 USA Tel: 1-800-442-9892 1-508-263-2900 Faks: 1-508-229-2795 Veebileht: www.hologic.com

#### **ECREP**

Hologic BV Da Vincilaan 5 1930 Zaventem Belgia

Austraalia sponsor: Hologic (Austraalia ja Uus-Meremaa) Pty Ltd Korter 302, 3. tase 2 Lyon Park Road Macquarie Park NSW 2113 Austraalia Tel: 02 9888 8000

Ühendkuningriigi vastutav üksus: Hologic, Ltd. Oaks Business Park Crewe Road Wythenshawe Manchester M23 9HZ Ühendkuningriik

Kasutamiseks tarkvaraversiooniga 1.x.y Eesti keel AW-23958-2701

© Hologic, Inc., 2022. Kõik õigused kaitstud. Ühtegi selle väljaande osa ei tohi ilma ettevõtte Hologic, 250 Campus Drive, Marlborough, Massachusetts, 01752, Ameerika Ühendriigid, eelneva kirjaliku loata reprodutseerida, edastada, transkribeerida, salvestada otsingusüsteemis ega tõlkida mis tahes keelde või arvutikeelde üheski vormis ega ühelgi viisil elektrooniliselt, mehaaniliselt, magnetiliselt, optiliselt, keemiliselt, manuaalselt ega muul moel.

Kuigi selle juhendi koostamisel on võetud kõik ettevaatusabinõud täpsuse tagamiseks, ei võta Hologic endale vastutust vigade või puuduste ega selle teabe rakendamisest või kasutamisest tulenevate kahjude eest.

Hologic ja Compass on ettevõtte Hologic, Inc. või selle tütarettevõtete kaubamärgid ja/või registreeritud kaubamärgid Ameerika Ühendriikides ja teistes riikides. Kõik muud kaubamärgid kuuluvad nende vastavatele omanikele.

Seadme muudatused või modifikatsioonid, mida nõuetele vastavuse eest vastutav osapool ei ole sõnaselgelt heaks kiitnud, võivad tühistada kasutaja õiguse seadet kasutada.

Dokumendi number: AW-23958-2701 Rev. 001 9-2022

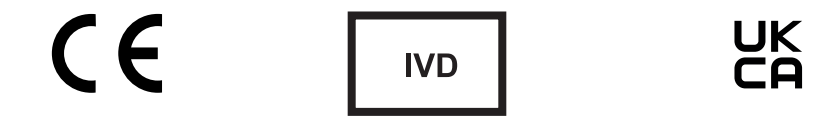

# **Versioonide ajalugu**

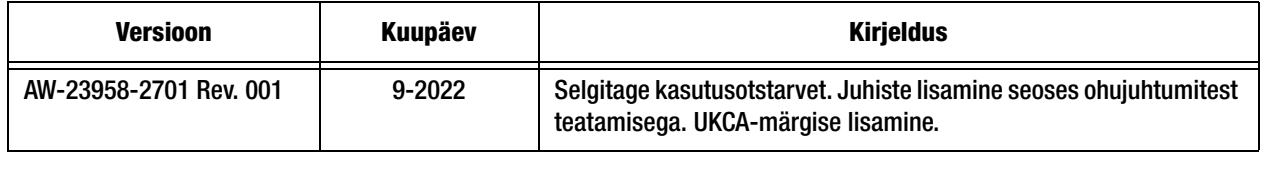

See leht jäeti tahtlikult tühjaks.

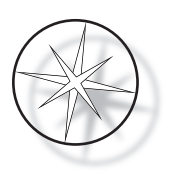

# **SISUKORD**

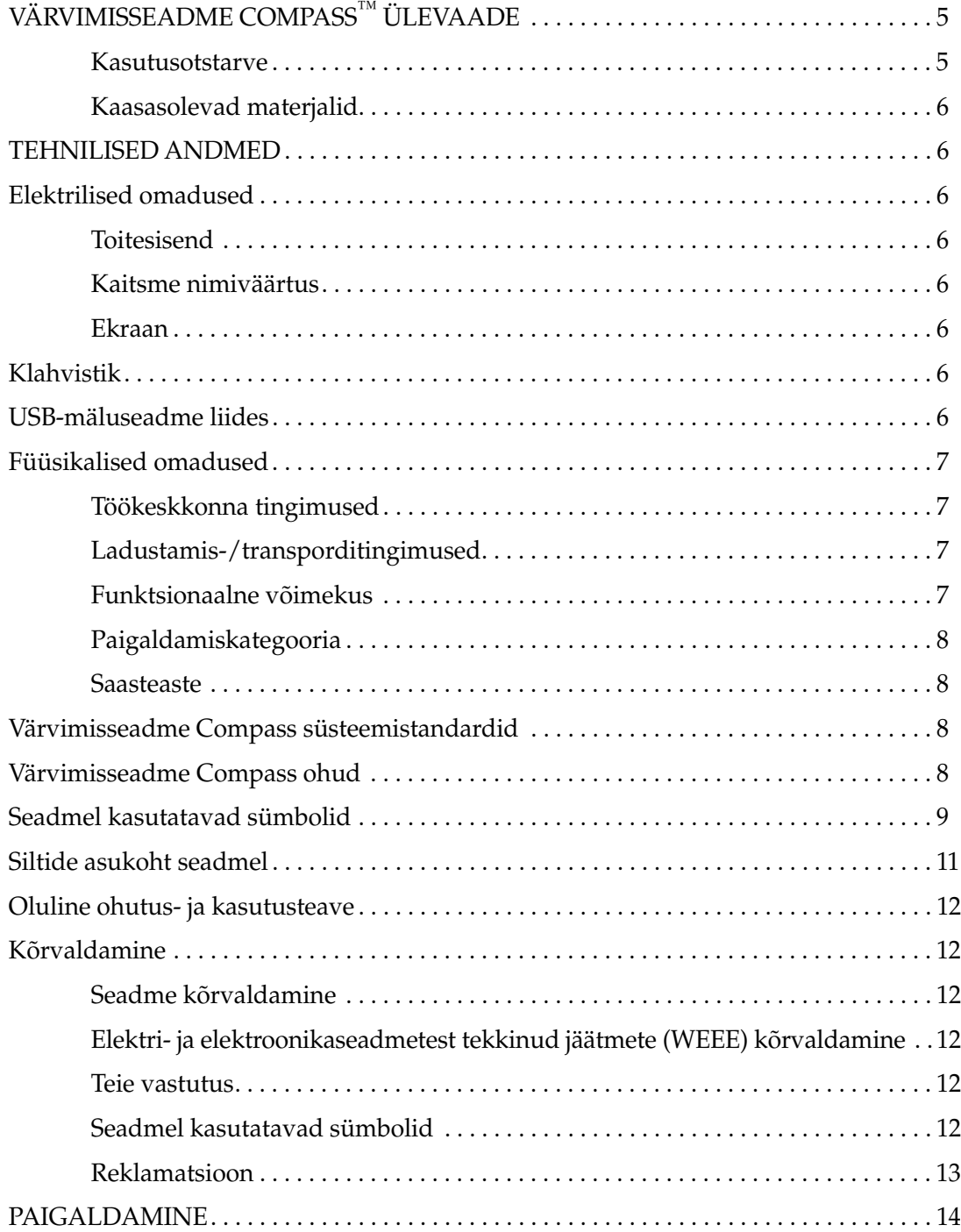

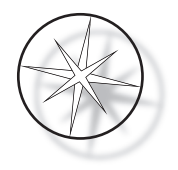

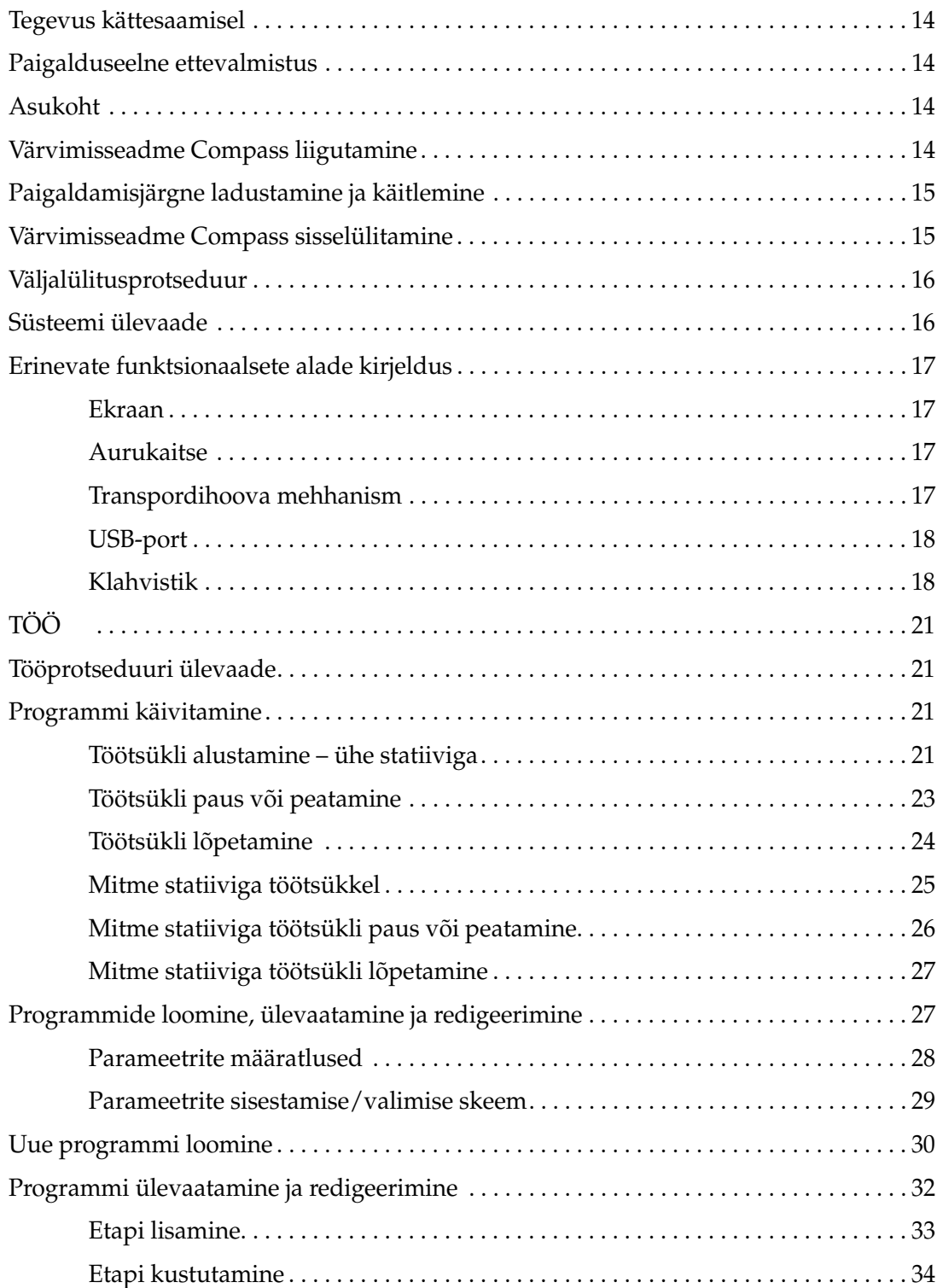

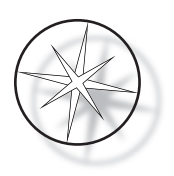

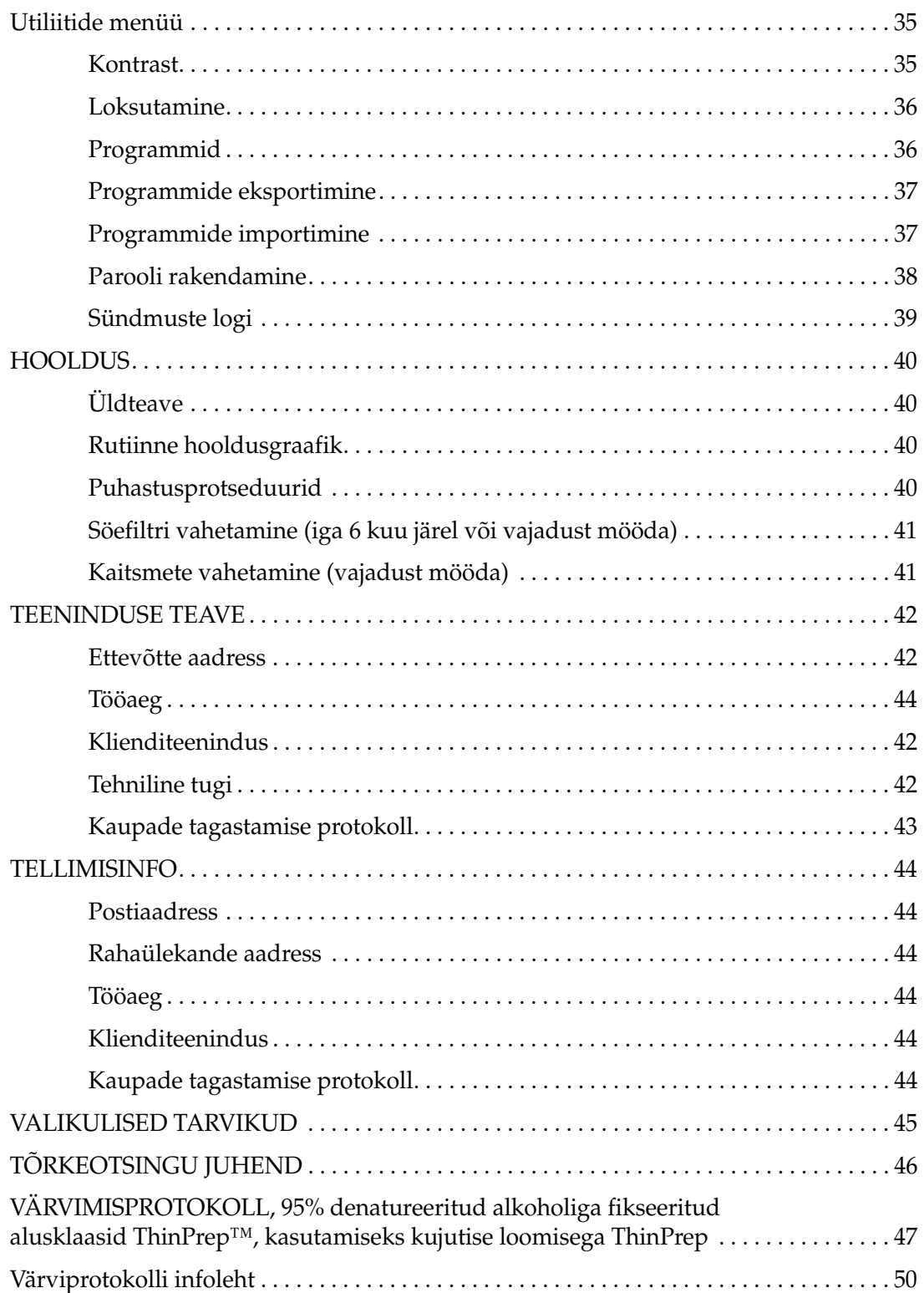

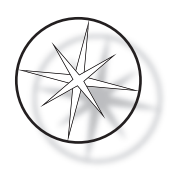

See leht jäeti tahtlikult tühjaks.

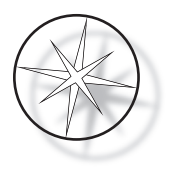

# <span id="page-8-0"></span>**VÄRVIMISSEADME COMPASS™ ÜLEVAADE**

Värvimisseade Compass on automaatne värvimisseade, mis on mõeldud kasutamiseks tsütoloogia ning anatoomilise patoloogia laborites eraldi lauaseadmena histoloogiliste ja tsütoloogiliste proovide värvimiseks alusklaasidel.

Värvimisseadet Compass tohivad kasutada ainult vastava väljaõppega laboritöötajad. Nagu kõigi laboratoorsete protseduuride puhul, tuleb järgida universaalseid ettevaatusabinõusid.

Värvimisseade Compass pakub paindlikkust ja programmeeritavust alusklaasidele paigaldatud proovide tavapärase ning spetsialiseeritud värvimise korral. Sellel lauaseadmel on 24 jaama. Mõne jaama konkreetsed funktsioonid on järgmised.

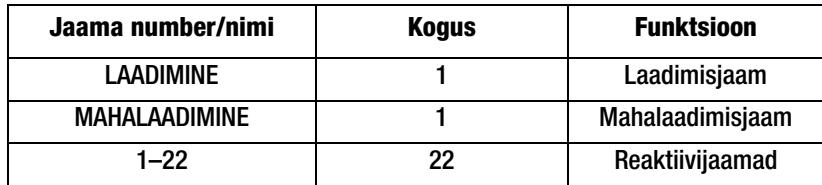

Jaamad on paigutatud ringikujuliselt ja nummerdatud platvormil päripäeva. Jaamad LAADIMINE ja MAHALAADIMINE asuvad seadme esiosas. Reaktiivijaamade numbrid (1–22) on platvormile selgelt lasergraveeritud.

See juhend sisaldab teavet ainult esmase seadistuse, programmeerimise katseprotokollide ja alusklaasi värvimistoimingute kohta.

Need juhised ei ole mõeldud Ameerika Ühendriikides kasutamiseks. Kui asute Ameerika Ühendriikides, järgige juhiseid failis nimega "US English" osa numbriga AW-27500-001. Värvimisseadme Compass kasutusjuhised on samad, olenemata seadme värvist.

Süsteemi tohib kasutada ainult selles kasutusjuhendis sisalduvate juhiste kohaselt ja ainult selles kasutusjuhendis määratletud sihtotstarbel. **Süsteemi mis tahes muu kasutamine loetakse sobimatuks ja see tühistab garantii!**

# <span id="page-8-1"></span>**Kasutusotstarve**

Värvimisseade Compass on automaatne värvimisseade, mis on mõeldud kasutamiseks tsütoloogia ning anatoomilise patoloogia laborites eraldi lauaseadmena histoloogiliste ja tsütoloogiliste proovide värvimiseks alusklaasidel. Professionaalseks kasutamiseks.

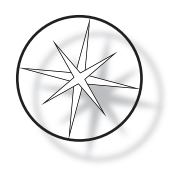

# <span id="page-9-0"></span>**Kaasasolevad materjalid**

Kui värvimisseade Compass tarnitakse paigaldamiseks, on kaasas järgmised esemed (need esemed võivad olenevalt tellimusest erineda).

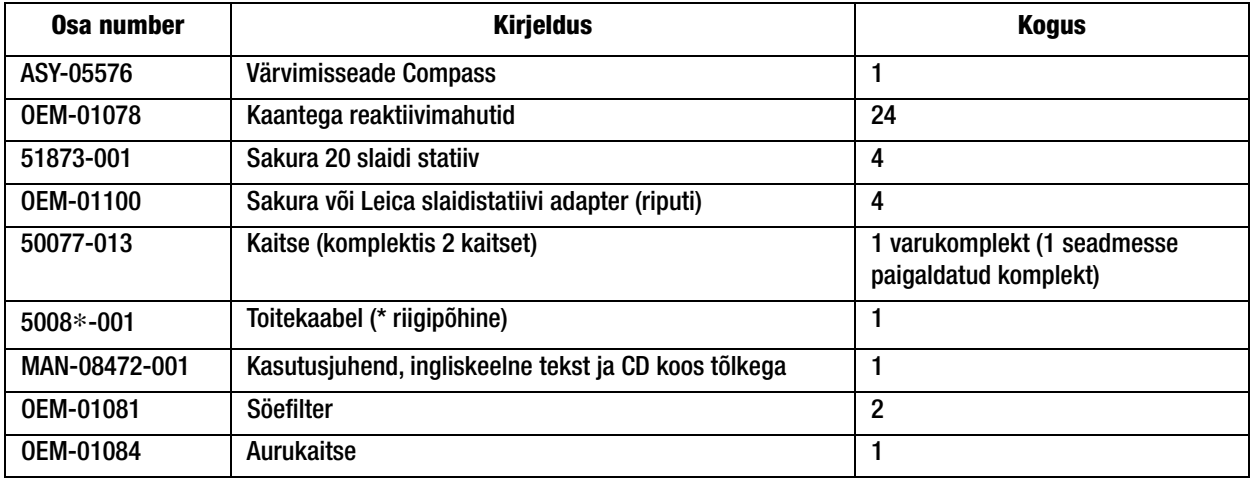

# <span id="page-9-1"></span>**TEHNILISED ANDMED**

## <span id="page-9-2"></span>**Elektrilised omadused**

#### <span id="page-9-3"></span>**Toitesisend**

Pinge: 100–230 V vahelduvvool, 50/60 Hz

Toide: max 1,0 amprit

#### <span id="page-9-4"></span>**Kaitsme nimiväärtus**

1 amprit × 250 volti Slo-Blo (viivitusega) kaitse

#### <span id="page-9-5"></span>**Ekraan**

5-voldine alalisvool, max 0,5 amprit, 8 rida × 20 tähemärki rea kohta, LCD, millel on valgete LED-idega taustvalgustus.

#### <span id="page-9-6"></span>**Klahvistik**

Membraanklahvistik 20 klahviga

#### <span id="page-9-7"></span>**USB-mäluseadme liides**

USB 2.0 (madala voolutarbega) USB-mäluseadme liides programmide vahetamiseks

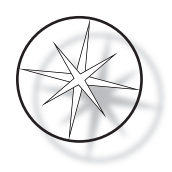

# <span id="page-10-0"></span>**Füüsikalised omadused**

Mõõtmed

Kaal

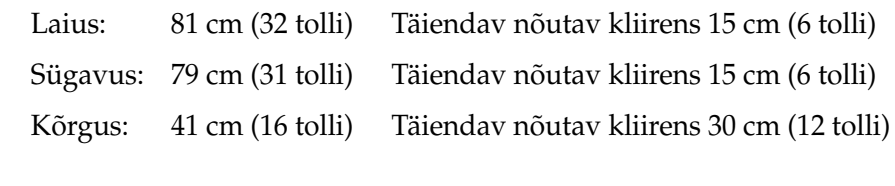

Tegelik kaal: 25 kg (55 naela) max – mahutis olevate reaktiivideta Saadetise kaal: 52 kg (110 naela)

# <span id="page-10-1"></span>**Töökeskkonna tingimused**

Kõik värvimisseadme Compass tooted on laboratoorsed süsteemid ja neid tohib kasutada AINULT laborites, kus on järgmised tingimused.

Ainult siseruumides kasutamiseks

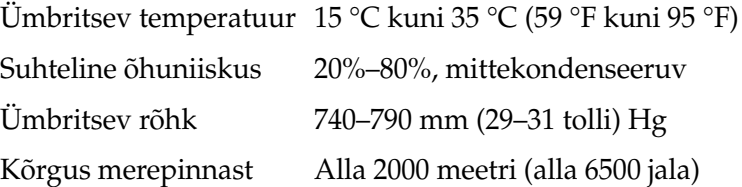

## <span id="page-10-2"></span>**Ladustamis-/transporditingimused**

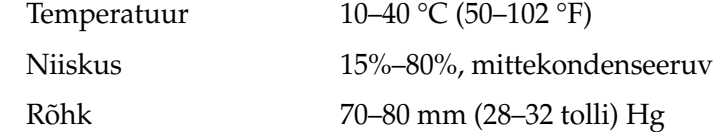

# <span id="page-10-3"></span>**Funktsionaalne võimekus**

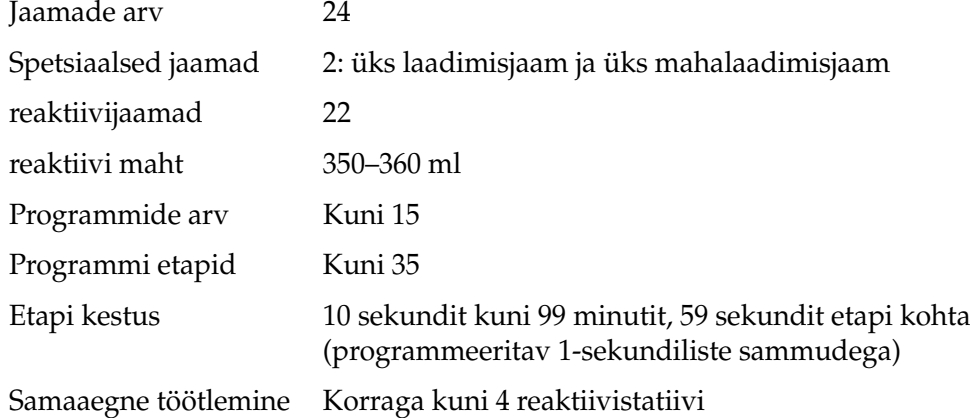

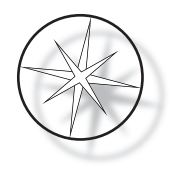

#### <span id="page-11-0"></span>**Paigaldamiskategooria**

Kooskõlas paigalduskategooriaga, mis on määratletud standardis UL 61010-1, liigitatakse värvimisseadme Compass tooted II kategooria süsteemideks.

#### <span id="page-11-1"></span>**Saasteaste**

Kooskõlas saasteastmega, mis on määratletud standardis UL 61010-1, liigitatakse värvimisseadme Compass tooted 2. astme süsteemideks.

# <span id="page-11-2"></span>**VÄRVIMISSEADME COMPASS SÜSTEEMISTANDARDID**

See süsteem on ehitatud ja seda on testitud kooskõlas järgmiste elektriliste mõõte-, juhtimis-, reguleerimis- ja laboriseadmete ohutuseeskirjadega: IEC 61010-1, 2. väljaanne.

Laboris kasutatavad elektriseadmed.

# <span id="page-11-3"></span>**Värvimisseadme Compass ohud**

Värvimisseade Compass on mõeldud kasutamiseks selles juhendis kirjeldatud viisil. Vaadake alltoodud teave üle ning veenduge, et mõistaksite seda, vältimaks kahjustusi kasutajatele ja/või seadmele.

Kui seadet kasutatakse tootja poolt määramata viisil, võib seadme pakutav kaitse olla häiritud.

Selle seadmega või sellega kasutatavate komponentidega seotud tõsiste juhtumite korral teatage sellest ettevõtte Hologic tehnilisele toele ning kasutaja ja/või patsiendi kohalikule pädevale asutusele.

# **Hoiatused, ettevaatusabinõud ja märkused**

Sõnadel **hoiatus**, **ettevaatust** ja *märkus* on selles kasutusjuhendis eritähendus.

**Hoiatus** hoiatab teatud tegevuste või olukordade eest, mis võivad põhjustada kehavigastusi või surma.

**Ettevaatust** soovitab vältida toiminguid või olukordi, mis võivad seadmeid kahjustada, tekitada ebatäpseid andmeid või protseduuri kehtetuks muuta, kuigi kehavigastused on ebatõenäolised.

*Märkus* annab kasulikku teavet nende juhiste kontekstis.

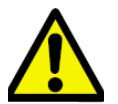

**Hoiatus.** Tähelepanu! See hoiatuskolmnurgaga sümbol süsteemil ja kastutusjuhendis näitab, et tähistatud eseme kasutamisel või asendamisel tuleb järgida õigeid kasutusjuhendeid (mis on määratletud selles kastusjuhendis).

Nende juhiste eiramine võib põhjustada õnnetusi, kehavigastusi, süsteemi või lisaseadmete kahjustusi.

**Hoiatus.** Pidevaks tulekaitseks asendage kaitse ainult sama tüübi ja tugevusega kaitsmetega.

**Hoiatus.** Elektrilöögi oht. Enne hooldamist ühendage toitekaabel lahti. Pöörduge kvalifitseeritud hoolduspersonali poole. Elektrilöögist tingitud vigastuste vältimiseks ärge avage seadme korpust.

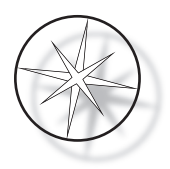

## <span id="page-12-0"></span>**Seadmel kasutatavad sümbolid**

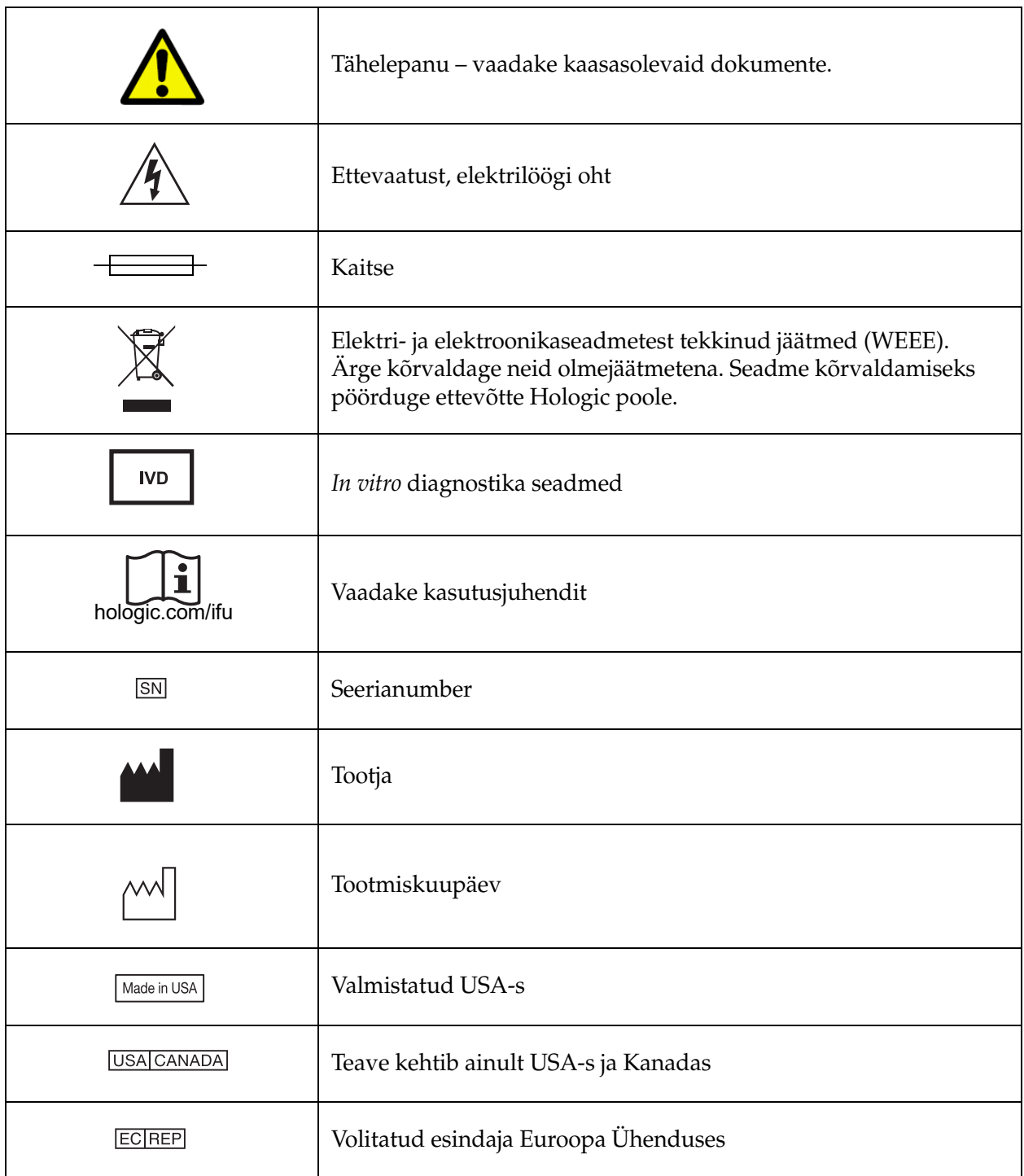

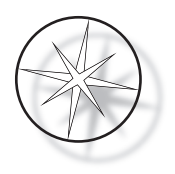

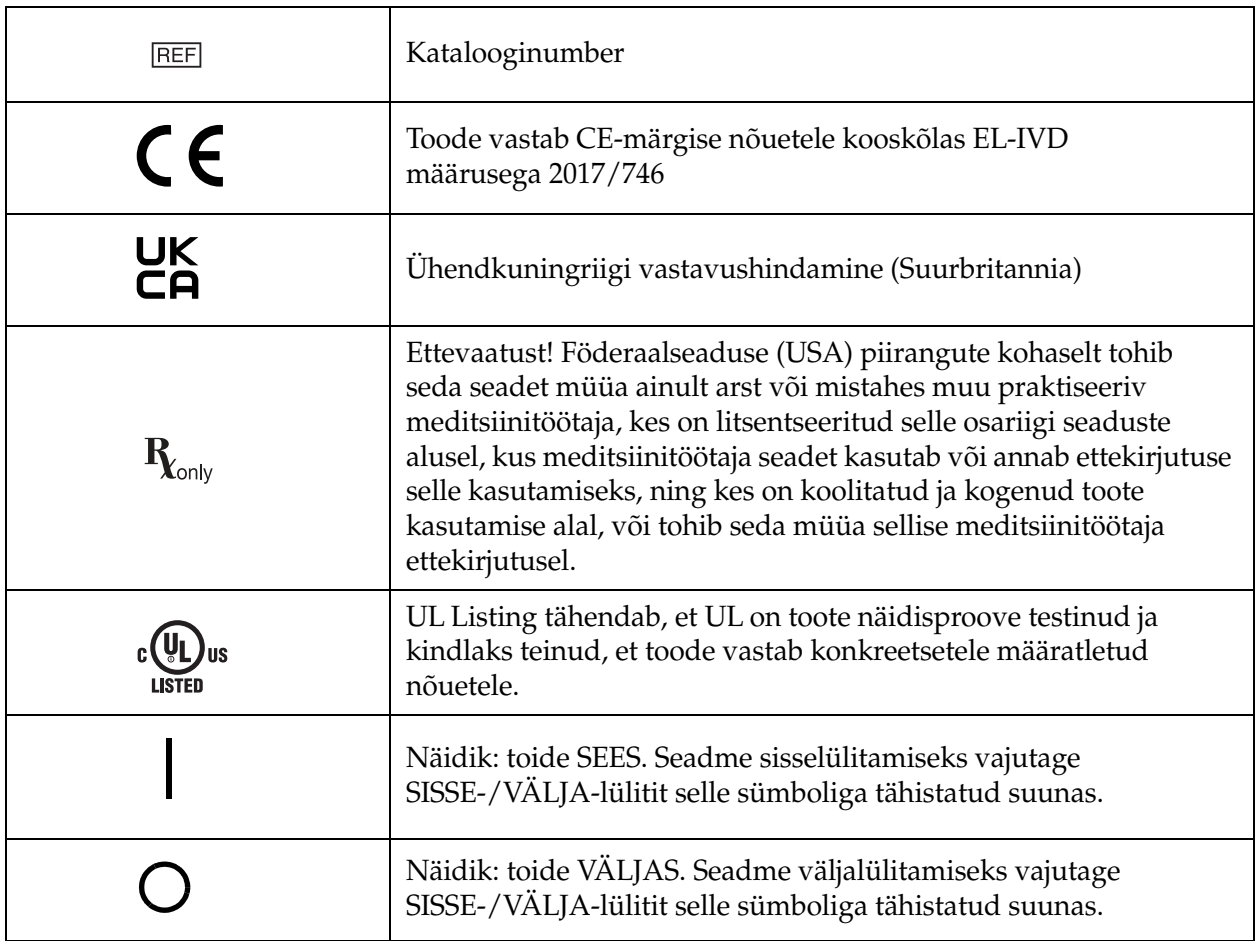

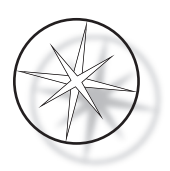

# **Siltide asukoht seadmel**

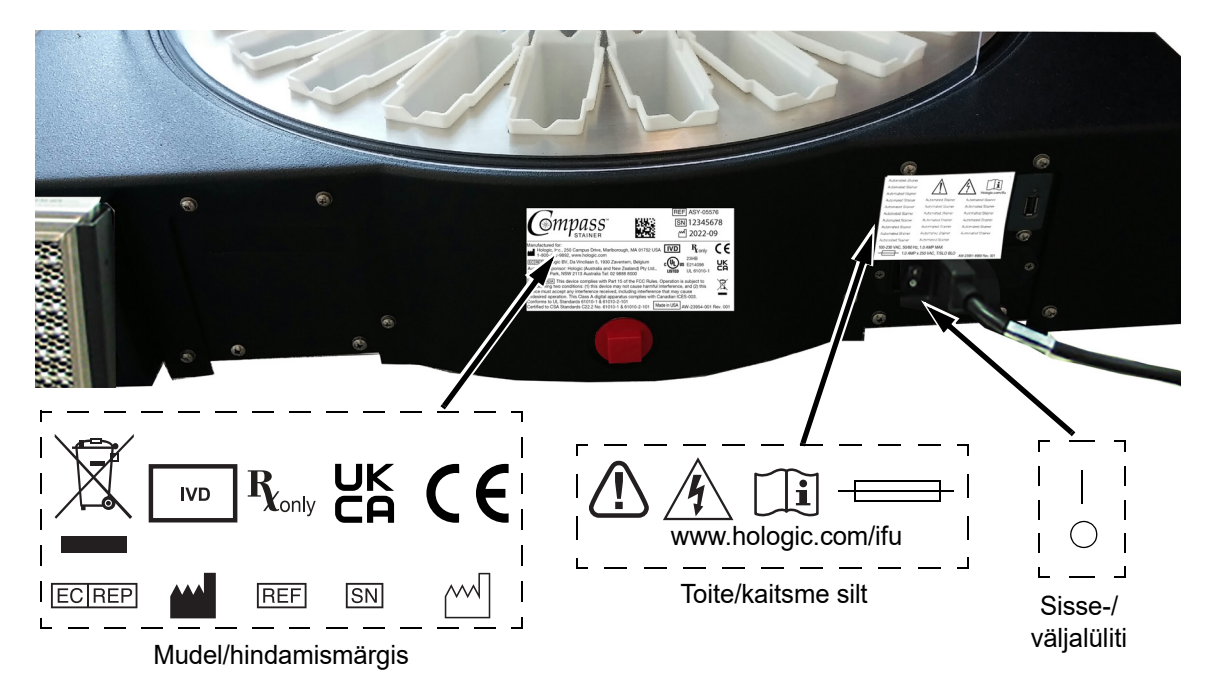

 **Joonis 1-1 Värvimisseadme Compass tagakülg**

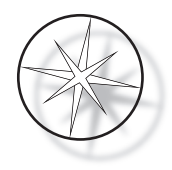

# <span id="page-15-0"></span>**Oluline ohutus- ja kasutusteave**

- **•** Selles kastusujuhendis on oluline teave süsteemi kasutamisohutuse ja hooldamise kohta ning see on oluline osa tootest.
- **•** Hankige reaktiivide tootjatelt kasutatavate reaktiivide ohutuskaardid (SDS Safety Data Sheets), vaadake need üle ja hoidke alles. Järgige ohutuskaardil toodud ohutusnõudeid ja kasutuselt kõrvaldamise soovitusi.
- **•** Ettevaatust tuleohtlikud vedelikud. Hoida eemal tulest, kuumusest, sädemetest ja leegist. Kui seade on kasutusel, sulgege kindlasti aurukaitse kate.
- **•** Ettevaatust klaas. Seade kasutab mikroskoobi alusklaase, millel on teravad servad. Olge klaasist alusklaaside käsitsemisel ettevaatlik.
- **•** Ettevaatust liikuvad osad. Seadme töötamise ajal hoidke käed transpordihoova mehhanismist eemal. Hoidke seadme töötamise ajal aurukaitse uksed suletuna.
- **•** Nagu kõigi laboratoorsete protseduuride puhul, tuleb järgida universaalseid ettevaatusabinõusid.

# <span id="page-15-1"></span>**Kõrvaldamine**

Süsteem või selle osad tuleb kõrvaldada kooskõlas kehtivate kohalike eeskirjadega.

# <span id="page-15-2"></span>**Seadme kõrvaldamine**

#### <span id="page-15-3"></span>**Elektri- ja elektroonikaseadmetest tekkinud jäätmete (WEEE) kõrvaldamine**

Hologic on pühendunud meie toodete keskkonnasõbraliku töötlemisega seotud riigipõhiste nõuete täitmisele. Meie eesmärk on vähendada meie elektri- ja elektroonikaseadmetest tekkivaid jäätmeid. Hologic mõistab selliste elektri- ja elektroonikaseadmete võimaliku korduskasutamise, töötlemise, ringlussevõtu või taaskasutamise eeliseid, et minimeerida keskkonda sattuvate ohtlike ainete kogust.

#### <span id="page-15-4"></span>**Teie vastutus**

Ettevõtte Hologic kliendina vastutate selle eest, et alltoodud sümboliga tähistatud seadmeid ei paigutataks olmejäätmete hulka ilma teie piirkonna ametivõimude loata. Enne ettevõtte Hologic tarnitud elektriseadmete kõrvaldamist võtke ühendust ettevõttega Hologic (vt allpool).

#### <span id="page-15-5"></span>**Seadmel kasutatavad sümbolid**

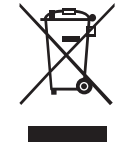

## **Ärge kõrvaldage neid olmejäätmetena.**

Nõuetekohase utiliseerimise kohta teabe saamiseks võtke ühendust ettevõttega Hologic (vt allpool).

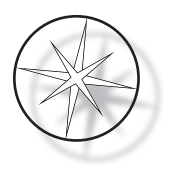

# <span id="page-16-0"></span>**Reklamatsioon**

Hologic tagab oma klientidele pakutavate elektriseadmete kogumise ja nõuetekohase taastamise. Hologic püüab ettevõtte Hologic seadmeid, alakoostusid ja komponente igal võimalikul juhul taaskasutada. Kui korduvkasutamine ei ole asjakohane, tagab Hologic jäätmete nõuetekohase hävitamise.

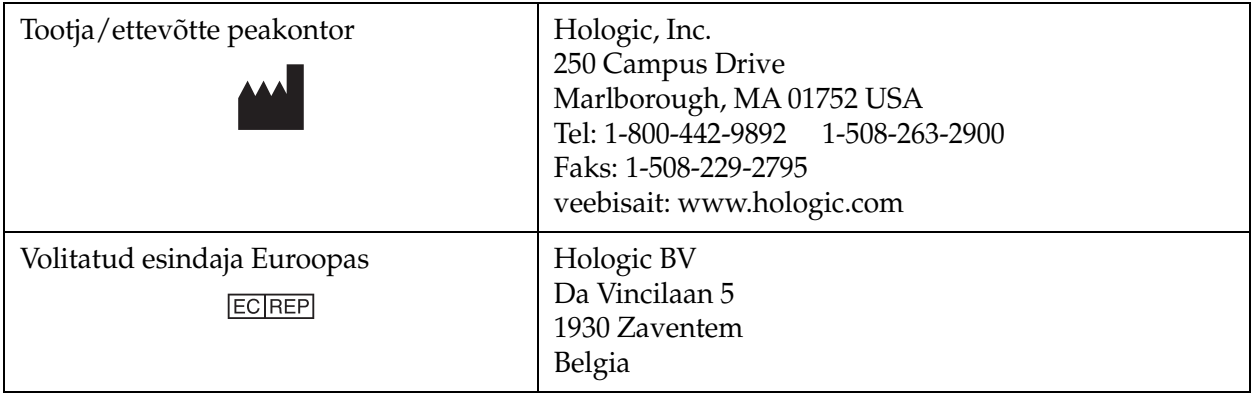

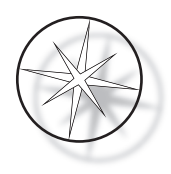

# <span id="page-17-0"></span>**PAIGALDAMINE**

**HOIATUS.** Paigaldab ainult teenindus.

Värvimisseadme Compass peab paigaldama personal, kes on läbinud ettevõtte Hologic hoolduskoolituse.

# <span id="page-17-1"></span>**Tegevus kättesaamisel**

Kontrollige pakendikarpe kahjustuste suhtes. Teatage kahjustustest viivitamatult saatjat ja/või ettevõtte Hologic tehnilist tuge.

Hoidke seadet pakendikarpides, kuni ettevõtte Hologic teenindus selle paigaldab.

Hoidke seadet paigaldamiseni sobivas keskkonnas (jahe, kuiv, vibratsioonivaba ala).

Säilitage garantiiaja jooksul kogu pakkematerjal.

# <span id="page-17-2"></span>**Paigalduseelne ettevalmistus**

Paigalduseelse koha hindamise teeb ettevõtte Hologic teeninduspersonal. Veenduge, et oleksite ette valmistanud kõik töökoha konfiguratsiooninõuded kooskõlas hoolduspersonali juhistega.

## <span id="page-17-3"></span>**Asukoht**

Asetage värvimisseade Compass (3 meetri raadiuses) kolme juhtmega maandatud pistikupesa lähedale, mis on pingekõikumiste ja pingeimpulssideta. Kui teie süsteem on varustatud valikulise UPS-iga (Uninterruptable Power Supply – puhvertoiteallikas), ühendatakse UPS pistikupessa ja värvimisseade UPS-i.

Veenduge, et laud või pink, kus värvimisseade asub, taluks raskust 46 kg (100 naela). Süsteem peab olema vibratsioonivabal pinnal.

Seade tuleb paigaldada laboris hästi ventileeritud ja süüteallikatevabasse kohta. Värvimisseadmes Compass kasutatavad kemikaalid on tuleohtlikud ja mürgised ning süsteemi ei tohi kasutada plahvatusohtlikes ruumides.

Seade ei tohi paikneda otsese päikesevalguse käes ega tugevalt ultraviolettkiirgust kiirgava valgusallika all.

Kui labori töölaud on liiga kitsas, võib seade ulatuda üle laua kuni 18 cm (7 tolli). Stabiilsuse tagamiseks peavad tagumised 8 jalga olema kindlalt laual.

*Märkus.* Seadme tagakülg peab olema piisavalt vaba.

Enne seadme kasutamist lugege läbi ohtude ja ohutuse jaotis [\(lehekülg 1.12\)](#page-15-0).

# <span id="page-17-4"></span>**Värvimisseadme Compass liigutamine**

**ETTEVAATUST!** Süsteem kaalub 25 kg (55 naela) ja seda peaks alati liigutama vähemalt kaks inimest.

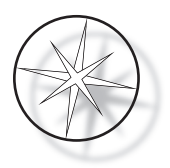

Värvimisseadet Compass tuleb käsitseda ettevaatlikult. Enne värvimisseadme ümberpaigutamist laadige maha kõik esemed, mis võivad maha voolata või puruneda. Lülitage värvimisseade välja. Lahutage seade vooluvõrgust, eemaldades toitejuhtme kas pistikupesast või UPS-ist, olenevalt teie konfiguratsioonist.

Kui värvimisseadet on vaja liigutada, tuleb korpuse põhjast kinni haarata ja tõsta.

Kui värvimisseade tuleb saata uude asukohta, võtke ühendust ettevõtte Hologic tehnilise toega (vt hooldusteavet, [lehekülg 1.42\)](#page-45-0).

# <span id="page-18-0"></span>**Paigaldamisjärgne ladustamine ja käitlemine**

Värvimisseadet Compass võib ladustada seal, kuhu see on paigaldatud. Puhastage ja hooldage värvimisseadet selle kasutusjuhendi hoolduse peatükis, [lehekülg 1.40,](#page-43-0) kirjeldatu järgi.

# <span id="page-18-1"></span>**Värvimisseadme Compass sisselülitamine**

**HOIATUS.** Maandatud pistikupesa, liikuvad osad

Värvimisseadme toitelüliti asub seadme tagaküljel. Vt [Joonis 1-3](#page-20-4). Vajutage lüliti aendisse SEES. Süsteemi käivitumise ajal kuvab liides tarkvaraversiooni ja teate, et mehhanisme lähtestatakse, ning seejärel ilmub ooterežiimi kuva, kui värvimisseade on kasutamiseks valmis.

*Märkus*. Värvimisseade Compass võib jääda sisselülitatuks või võite selle välja lülitada, kui seda ei kasutata. Väljalülitamise või pikaajalise väljalülitamise kohta vt jaotist [lehekülg 1.16.](#page-19-0)

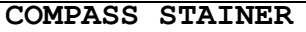

**HOST SW: 2.00 IOC SW: 0.85**

**REMOVE ALL RACKS PRESS ENTER**

**COMPASS STAINER**

**ADD SLIDES AT LOAD STATION, THEN PRESS RUN.**

Käivituskuva Ooterežiimi kuva

Käivituskuval kuvatakse põhikontrolleri tarkvara ja IO-kontrolleri tarkvara versioonid. Samuti palutakse kasutajal enne mehhanismi käivitamist süsteemist eemaldada kõik alusklaasidega proovistatiivid.

Kui kasutaja vajutab klahvi ENTER (SISESTA), siis süsteem eeldab, et süsteemis ei ole statiive ja kasutaja käsi või sõrmed ei takista transpordimehhanismi liikumist. Kui süsteem käivitab transpordimehhanismi, saab transpordimehhanism liikuda üle jaamade UNLOAD (MAHALAADIMINE) ja LOAD (LAADIMINE). Süsteemi normaalse töö ajal ei liigu transpordihoob kunagi jaamadest UNLOAD (MAHALAADIMINE) jaamadesse LOAD (LAADIMINE), et kasutaja ei takistaks juhuslikult proovistatiivi laadimist või mahalaadimist.

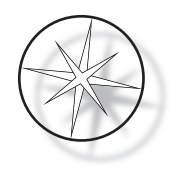

# <span id="page-19-0"></span>**Väljalülitusprotseduur**

Eemaldage kõik statiivid, katke kõik vannid ja sulgege aurukaitse.

Värvimisseade võib jääda sisselülitatuks, kui seda ei kasutata, või võite selle välja lülitada.

Väljalülitamiseks vajutage värvimisseadme tagaküljel olev sisse-/väljalüliti asendisse VÄLJAS.

**Pikaajaliseks** väljalülitamiseks või juhul, kui värvimisseade tuleb kasutusest kõrvaldada, eemaldage kõik seadmes olevad esemed ja sulgege aurukaitse. Vajutage värvimisseadme tagaküljel olev sisse-/ väljalüliti asendisse VÄLJAS. Katkestage värvimisseadme toide täielikult toitejuhtme seinakontaktist eemaldamise teel.

# <span id="page-19-1"></span>**Süsteemi ülevaade**

Värvimisseadme Compass peamised funktsionaalsed alad on näidatud järgmistel joonistel.

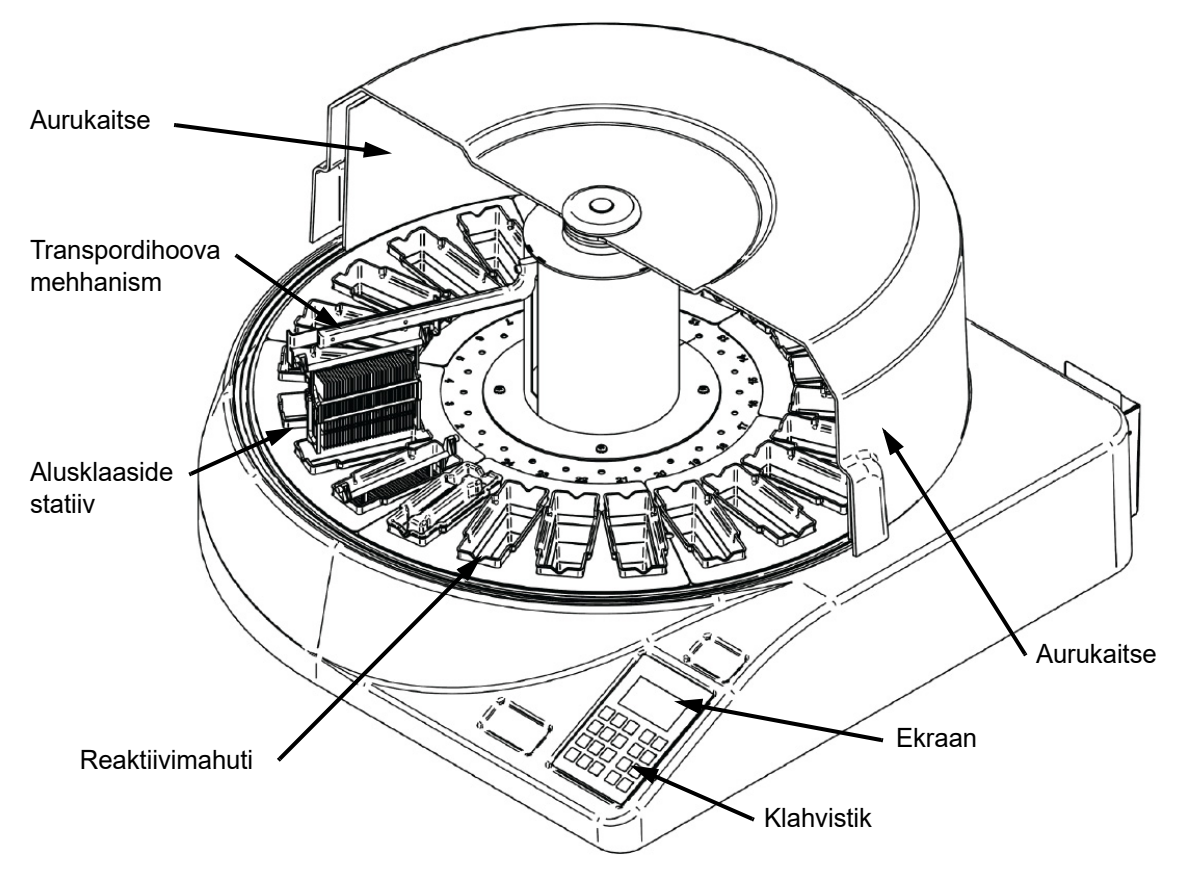

 **Joonis 1-2 Värvimisseade Compass – eestvaade**

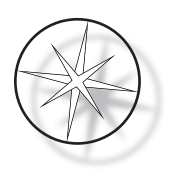

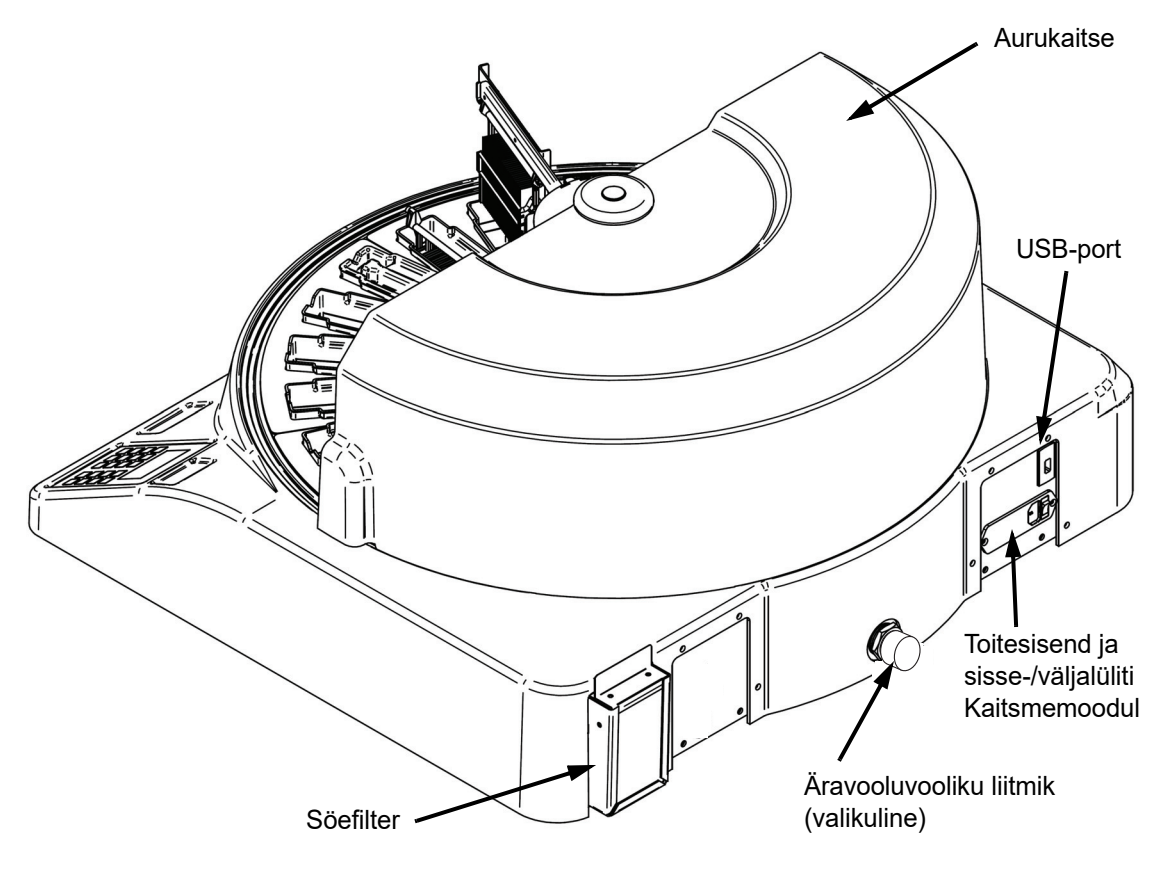

 **Joonis 1-3 Värvimisseade Compass – tagantvaade**

# <span id="page-20-4"></span><span id="page-20-0"></span>**Erinevate funktsionaalsete alade kirjeldus**

<span id="page-20-1"></span>**Ekraan** Värvimisseade Compass kasutab kasutajaliidese jaoks 20 tähemärgi × 8 reaga tähtnumbrilist passiivset LCD-ekraani. Kasutaja saab hooldusrežiimis reguleerida kuvatava teabe kontrasti, et saada kasutaja vaatenurgast lähtuvalt kõige selgem tekst.

<span id="page-20-2"></span>**Aurukaitse** Kaitse aitab minimeerida ümbritsevasse õhku eralduvaid reaktiiviaurusid. Samuti võimaldab see kasutajal jälgida töötlemise edenemist.

<span id="page-20-3"></span>**Transpordihoova mehhanism** Transpordihoova mehhanism võimaldab kaht tüüpi liikumist alusklaasi statiivini – üles/alla (z-telg) ja pöörlev. Üles/alla liikumine võimaldab alusklaasi proovistatiive reaktiivijaamast sukeldada, loksutada ja eemaldada, ning pöörlev liikumine transpordib alusklaasi statiivi ühest jaamast teise.

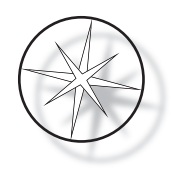

<span id="page-21-0"></span>**USB-andmeport** Kasutaja saab ühe utiliidi abil laadida kasutajaprogrammid valikulisele välisele mäluseadmele. USB-mäluseade tuleb sisestada seadme tagaosas asuvasse USB-porti. Utiliidirežiimi tarkvara võimaldab ka draivist programme alla laadida.

**Pange tähele, et programmide allalaadimisel kustutatakse kõik süsteemimälus olevad programmid, välja arvatud programm 1 (kujutise loomise ThinPrep protokoll), ja laaditakse ainult USB-mäluseadmel olevad programmid.**

# <span id="page-21-1"></span>**Klahvistik**

Värvimisseade Compass kasutab 20 klahviga membraantüüpi klahvistikku. Kasutaja mugavuse huvides on klahvid paigutatud kolme funktsionaalsesse rühma. Esimene rühm on mõeldud numbrite sisestamiseks; seal on numbriklahvid (0–9), klahvid CLEAR (TÜHJENDA) ja ENTER (SISESTA). Teine rühm on mõeldud proovitöötlusprotokollide programmeerimiseks ja käivitamiseks ning seal on klahvid RUN (KÄIVITA), PROG (PROGRAMM), REVIEW (ÜLEVAATUS) ja STOP (PEATA). Süsteemi seadistamiseks ja hooldamiseks kasutatakse kolmandat rühma, kus on ÜLES- ja ALLANOOLE klahvid, klahvid UTIL (UTILIIT) ja SVC (HOOLDUS).

| 7                        | 8 | 9            |            | <b>RUN</b>    |
|--------------------------|---|--------------|------------|---------------|
| $\overline{\mathcal{A}}$ | 5 | 6            |            | <b>PROG</b>   |
| 1                        | 2 | 3            | UTIL       | <b>REVIEW</b> |
| <b>CLEAR</b>             | U | <b>ENTER</b> | <b>SVC</b> | <b>STOP</b>   |
|                          |   |              |            |               |

 **Joonis 1-4 Värvimisseadme Compass klahvistik**

Klahvistikul on järgmised klahvid.

KLAHV FUNKTSIOON

0–9 Neid klahve kasutatakse numbrite sisestamiseks.

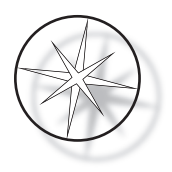

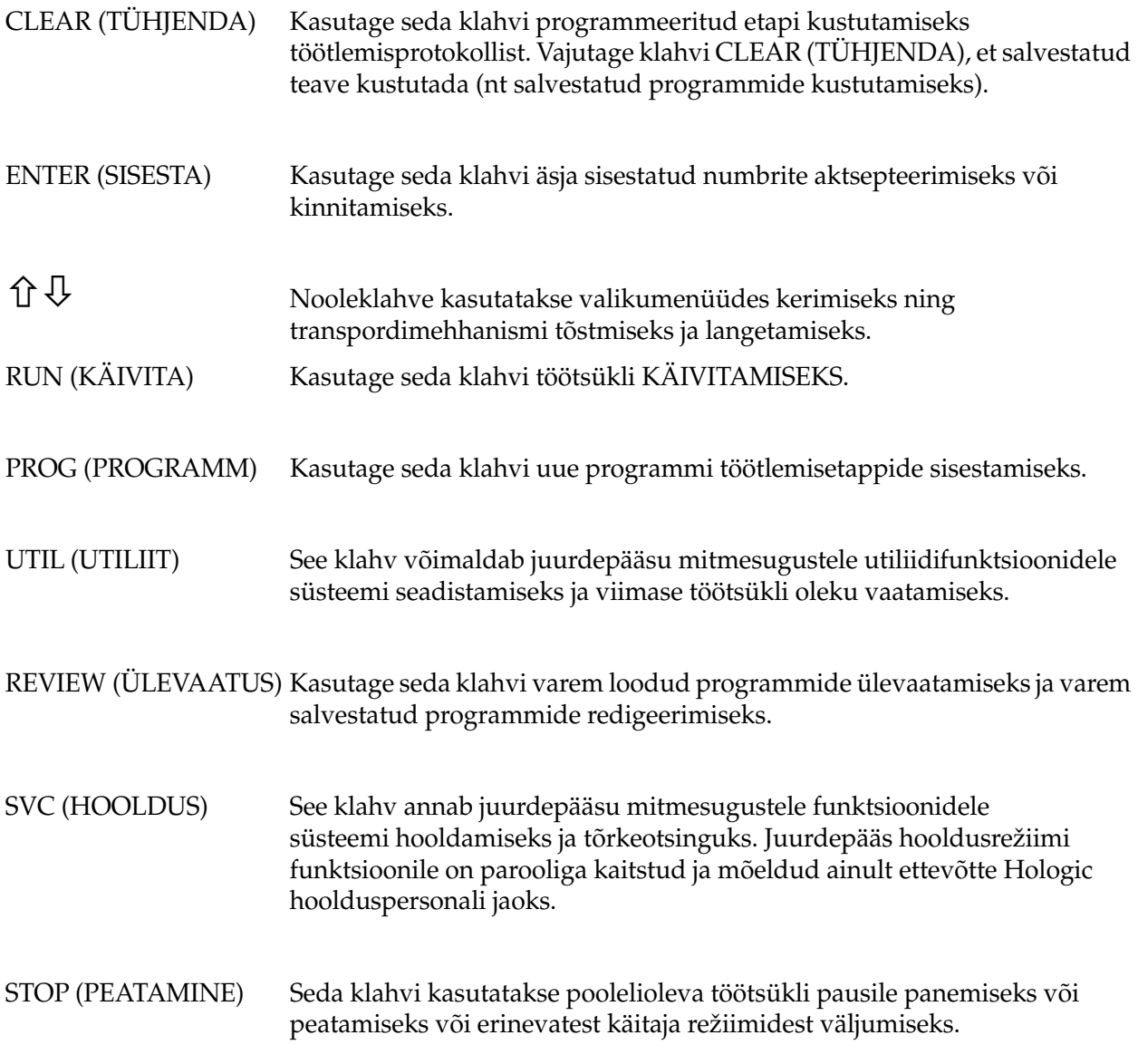

Kasutaja suhtlus süsteemiga jaguneb järgmistesse kategooriatesse.

- 1. Töötlemisprotokollide programmeerimine, ülevaatamine ja redigeerimine
- 2. Programmeeritud protokollide käitamine
- 3. Utiliidifunktsioonid (süsteemi seadistamine, viimase töötsükli ülevaatamine jne)
- 4. Hooldusfunktsioonid (tõrkeotsingu teave)

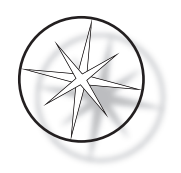

Süsteem lülitub sisse ooterežiimis. Ooterežiimis mehhanismid ei liigu. Ooterežiimis peab kasutaja süsteemi lähtestamiseks vajutama klahvi ENTER (SISESTA) – transpordihoob liigub päripäeva läbi kõigi positsioonide ja peatub jaamas 1.

Kasutaja saab käivitada alusklaasi värvimise klahvi RUN (KÄIVITA) vajutamise teel või valida utilitiidirežiimi nupu UTIL (UTILIIT) vajutamise teel. Kui seade on töörežiimis, saab kasutaja lisada uue statiivi ilma töörežiimist väljumata, teha pausi või töötsükli peatada. Kui töötsükkel on kõigi töödeldavate statiividega lõpetatud, läheb süsteem ooterežiimi.

Allpool on toodud mitmeid näiteid ekraani ja klahvistiku kombinatsioonidest, et selgitada mõnda kuvatud teadetes kasutatavat tava ja nomenklatuuri. Kui teil on küsimusi või vajate täiendavat abi, võtke ühendust tehnilise toega.

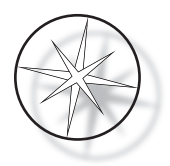

# <span id="page-24-0"></span>**TÖÖ**

# <span id="page-24-1"></span>**Tööprotseduuri ülevaade**

- 1. Lülitage toide sisse, vt juhiseid [lehekülg 1.15.](#page-18-1)
- 2. Süsteemi lähtestamiseks vajutage ENTER (SISESTA).
- 3. Veenduge, et kõigis jaamades oleksid reaktiivimahutid.\*
- 4. Eemaldage reaktiivimahutitelt kõik kaaned.\*
- 5. Eemaldage värvimisseadmest kõik alusklaasi statiivid (kui neid on). \*

\* Pange tähele, et transpordihoova tõstmiseks võib vajutada ülesnoolt, kui see blokeerib juurdepääsu jaamale. Kui olete lõpetanud, vajutage kindlasti allanoolt.

- 6. Veenduge, et värvimisseadme töötlemisprotokollidele vastavatesse kohtadesse on sisestatud õiged reaktiivid.
- 7. Asetage alusklaaside statiiv laadimisjaama.
- 8. Vajutage klahvi RUN (KÄIVITA). Süsteem küsib soovitud programmi numbrit, mille kasutaja klahvistiku abil sisestab ja vajutab uuesti klahvi ENTER (SISESTA).
- 9. Süsteem kinnitab valitud programmi olemasolu püsimälus. Kui programm on süsteemimälus olemas, palub süsteem jätkamiseks vajutada klahvi ENTER (SISESTA). Süsteem lähtestab mehhanismid ja statiiv korjatakse järgmise 10 sekundi jooksul üles. Algab töötlemine.
- 10. Kui statiiv on laadimisjaamast üles võetud, saate töötlemiseks lisada uue statiivi.
- 11. Kui värvimine on lõpetatud, paneb värvimisseade töödeldud statiivi mahalaadimisjaama. Eemaldage statiiv mahalaadimisjaamast ja vajutage klahvi ENTER (SISESTA), et teavitada süsteemi statiivi eemaldamisest ja teise statiivi paigaldamisest mahalaadimisjaama. Töödeldud statiivi õigeaegne eemaldamata jätmine võib teiste statiivide töötlemist edasi lükata.

## **Programmi käivitamine**

#### <span id="page-24-2"></span>**Töötsükli alustamine – ühe statiiviga**

Programmi käivitamiseks laadige kõigepealt värvimisprogrammi jaoks vajalikud reaktiivid õiges järjekorras. Veenduge, et transpordimehhanismil ei oleks statiive ega muid takistusi. Laadige alusklaasid värvimiseks statiivile, asetage statiiv laadimisjaama ja sulgege aurukaitse kate.

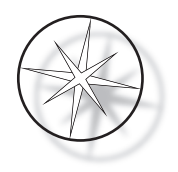

Vajutage klahvi RUN (KÄIVITA) ja tarkvara küsib programmi numbrit, nagu allpool näidatud.

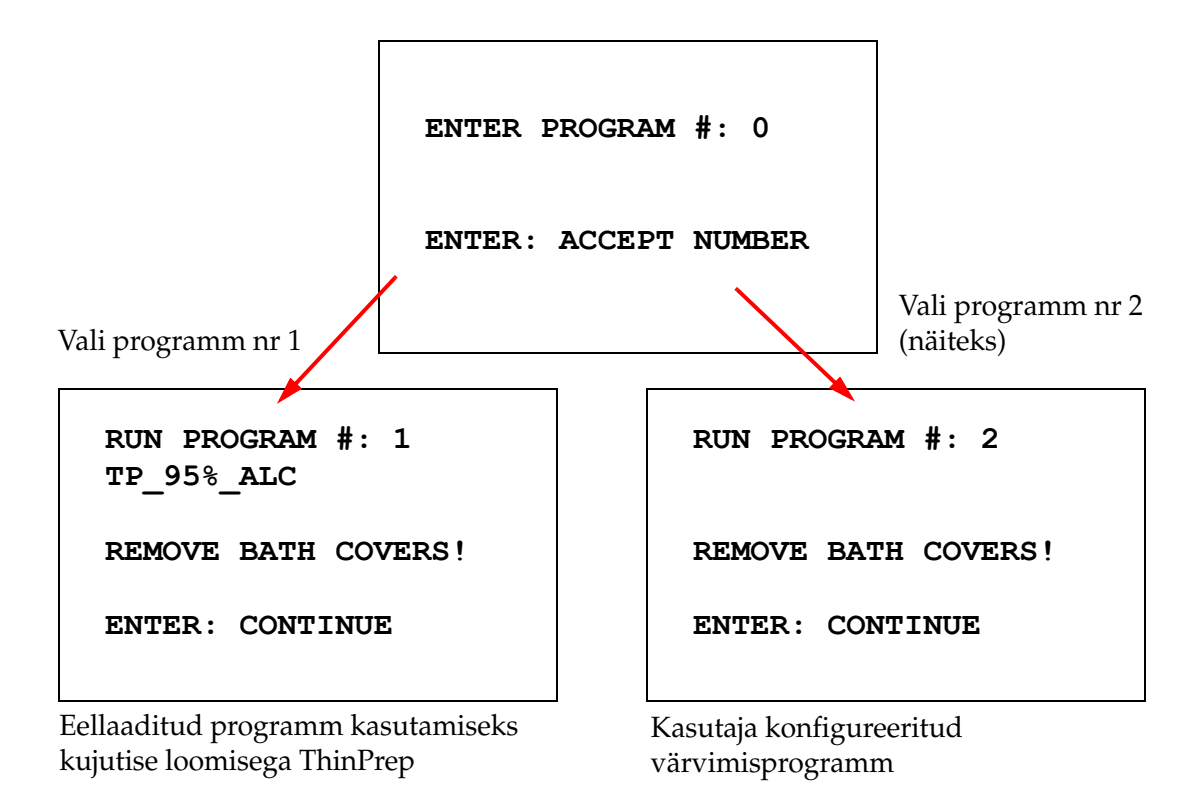

Kui soovitud programmi number on sisestatud (programmi number, seejärel klahv ENTER (SISESTA)), siis tarkvara kontrollib, kas valitud programm on mälus olemas. Kui programm on mälus olemas, käivitab süsteem programmi, kui kasutaja on vajutanud klahvi ENTER (SISESTA).

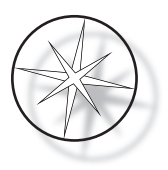

Transpordimehhanism lähtestatakse esimesena ja kuvatakse teade "**MOVING THE RACK…**" (STATIIVI LIIGUTAMINE). Kui statiiv on jaamas, kuvatakse tööaja olek järgmiselt.

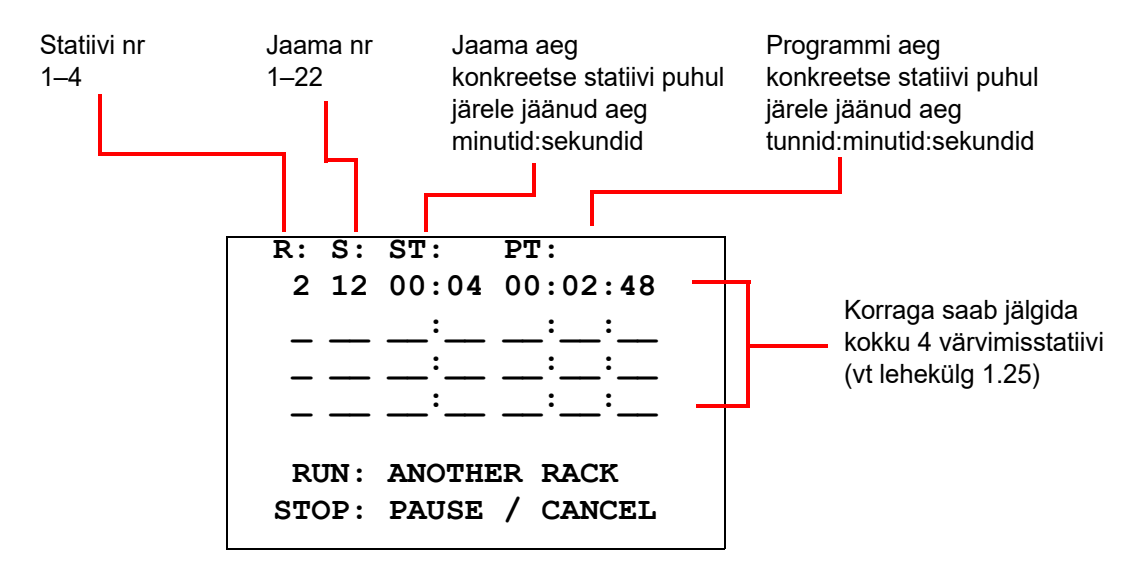

Ülemisel ekraanil kuvatavad jaama aeg ja programmi aeg on vastavalt jaamas ja töötlemiseks järele jäänud aeg ning need loevad aega sekundites allapoole. Pange tähele, et programmi aeg sisaldab ka jaamadevahelist üleminekuaega: statiivi tõstmine, hoova pööramine, statiivi langetamine vanni.

Teise statiivi lisamiseks peab kasutaja paigutama uue statiivi laadimisjaama, vajutama nuppu RUN (KÄIVITA) ja järgima ekraanil kuvatavaid juhiseid, et eemaldada vanni katted, ning vajutama alustamiseks klahvi ENTER (SISESTA).

## <span id="page-26-0"></span>**Töötsükli paus või peatamine**

Töötsükli pausile panemiseks või peatamiseks vajutab kasutaja klahvi STOP (PEATA) ja järgib kuvatavat viipa: vajutage töötsükli jätkamiseks RUN (KÄIVITA); vajutage töötsükli tühistamiseks STOP (PEATA).

```
***** PAUSE! *****
   RUN: RESUME RUN.
   STOP: CANCEL RUN.
```
 $\hat{U}$  = tõstke transpordihoob täiskõrgusele  $\bigtriangledown$  = alumine transpordihoob

*Märkus.* Kui transpordihooba pausi ajal tõsteti, peab kasutaja enne töö jätkamist transpordihooba langetama.

RUN (KAIVITA) = jätka töötlemist

STOP (PEATA) = tühista töötsükkel

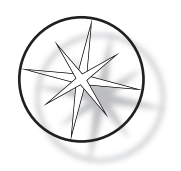

Pange tähele, et PAUS võib pikendada statiivide töötlemisaega praegustes jaamades. Kui pausi algatamise ajal oli transpordimehhanismi liikumine (statiivi eemaldamine, statiiviga või ilma statiivita teise jaamale pööramine või statiivi langetamine statiivi loksutamisel) juba alanud, siis see konkreetne liikumine lõpetatakse, kui kasutaja ei vajuta töötsükli tühistamiseks uuesti nuppu STOP (PEATA).

Kui kasutaja vajutab käituse tühistamiseks nuppu STOP (PEATA), kuvatakse järgmine kuva.

**RUN WAS CANCELLED! REMOVE THE RACKS, THEN PRESS ENTER.**

Kasutaja saab sellel hetkel transpordimehhanismi liigutamiseks vajutada üles- või allanoole klahve, et tõsta statiiv reaktiivijaamast välja ja eemaldada see ilma transpordimehhanismi küljele lükkamata.

#### <span id="page-27-0"></span>**Töötsükli lõpetamine**

Kui statiivi töötlemine on lõpetatud, viib süsteem valmis statiivi mahalaadimisjaama, piiksub 5 korda ja palub kasutajal statiivi eemaldada. Alles pärast seda, kui kasutaja on klahviga ENTER (SISESTA) kinnitanud, et statiiv on eemaldatud, saab süsteem alustada järgmist töötsüklit.

Kui kasutaja vajutab pärast statiivi eemaldamist klahvi ENTER (SISESTA), lähtestatakse transpordimehhanism uuesti ja kuvatakse ooterežiimi kuva.

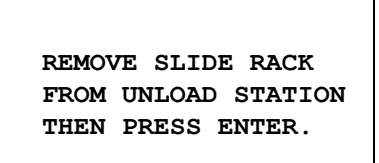

Süsteem palub kasutajal eemaldada alusklaas jaamast UNLOAD (MAHALAADIMINE).

#### **COMPASS STAINER**

**ADD SLIDES AT LOAD STATION, THEN PRESS ENTER.**

Süsteem naaseb ooterežiimi kuvale.

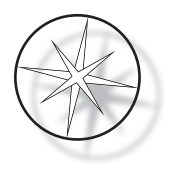

# <span id="page-28-0"></span>**Mitme statiiviga töötsükkel**

Värvimisseade Compass on mõeldud mitme alusklaasi statiivi samaaegseks töötlemiseks ja optimeerib ajakava, et vähendada üldist värvimisaega, järgides samal ajal kõiki kriitilise ajastusega etappe. Järgmised juhised kehtivad värvimisseadmes samal ajal mitme statiivi kasutamisel.

- **•** Kui järgmised statiivid töödeldake pärast esimese statiivi töötlemist, käivitab süsteem sama programmi ainult teiste statiivide puhul.
- **•** Kasutaja peab ootama, kuni statiiv laadimisjaamast üles korjatakse.
- **•** Kui statiivi juba töödeldakse ja laadimisjaama sisestatakse uus statiiv, peab tarkvara määrama optimaalse ajakava kõikide statiivide samal ajal töötlemiseks. Töötlemine võib võtta mitu sekundit, nii et ekraanile ilmub teade "Please Wait..." (Palun oodake). Pange tähele, et värvimisseade lõpetab enne ajakava arvutamisega alustamist kõik praegused liikumised.
- **•** Kui sisestate uue statiivi ja värvimisseade töötleb kriitiliseks märgitud jaamas olemasolevat statiivi (Step Criticality=Yes (Jaama kriitilisus = jah)), võib uue statiivi ajakava arvutamine viibida. Kui olemasolev statiiv on kriitilisest jaamast väljunud, arvutatakse uue statiivi ajakava tavapäraselt.
- **•** Mitme statiivi samaaegne töötlemine on tõhusam kui oodata enne järgmist töötlust, kuni iga statiiv on valmis. Siiski esineb olukordi, kus ei ole piisavalt aega täiendavate statiivide töötlemiseks ilma juba töödeldatavaid statiive negatiivselt mõjutamata. Sellistel juhtudel ei pruugi uue statiivi töötlemine kohe alata ja see võib viibida kuni hetkel töödeldavate statiivide töötluse lõpuni. Igal kasutajal on soovitatav analüüsida läbitavate etappide kogumit ja soovitud läbilaskevõimet, et määrata korraga töödeldavate statiivide maksimaalne arv.
- **•** Kasutaja peab töödeldud statiivid võimalikult kiiresti eemaldama, et vältida viivitusi ja jaamaaegade pikenemist ülejäänud statiivide jaoks.
- **•** Värvimisseade Compass suudab töödelda korraga kuni nelja (4) statiivi. See ei võimalda kasutajal alustada viienda statiivi töötlust, kui ülejäänud nelja statiivi töödeldakse. Ekraanil olev statiivide number suureneb iga täiendava statiiviga kuni väärtuseni "4" ja kui lisatakse järgmised statiivid, lähtestatakse loendur väärtusele "1".

Teise statiivi lisamiseks peab kasutaja paigutama uue statiivi laadimisjaama, vajutama nuppu RUN (KÄIVITA) ja järgima ekraanil kuvatavaid juhiseid.

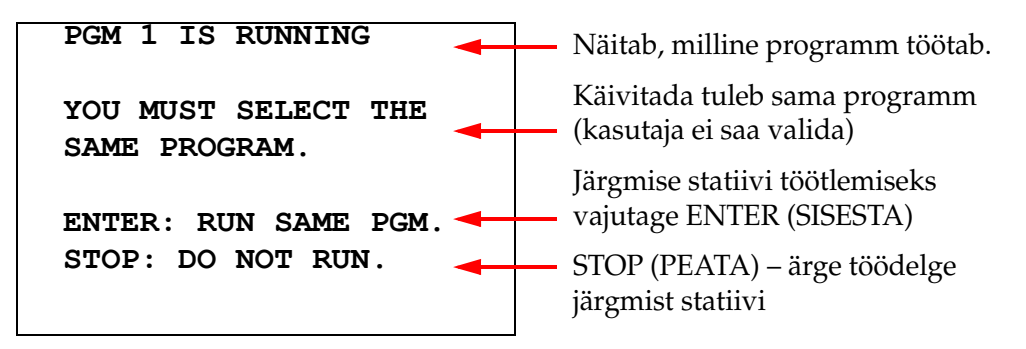

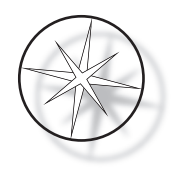

Järgmise statiiviga jätkamiseks vajutage klahvi ENTER (SISESTA).

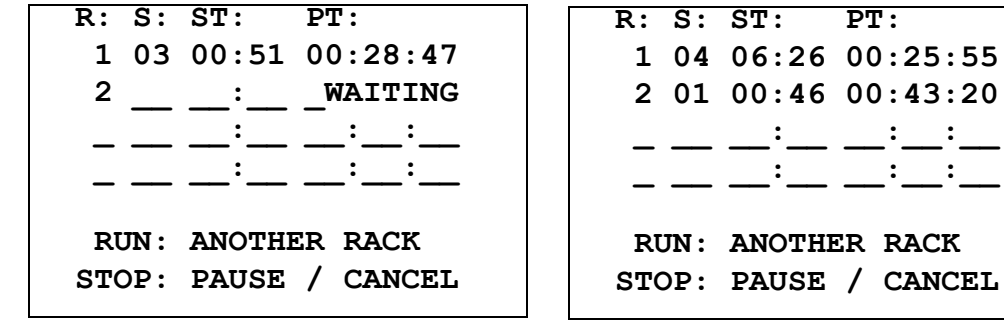

Teine statiiv on ootel Teine statiiv on pooleli

Laadige laadimisjaama kolmas statiiv ja vajutage nuppu RUN (KÄIVITA).

**PGM 1 IS RUNNING YOU MUST SELECT THE SAME PROGRAM.**

**ENTER: RUN SAME PGM. STOP: DO NOT RUN.**

**R: S: ST: PT: 1 05 04:21 00:23:51 2 03 00:10 00:41:36 3 01 00:58 00:57:21 \_ \_\_ \_\_:\_\_ \_\_:\_\_:\_\_ RUN: ANOTHER RACK STOP: PAUSE / CANCEL**

Kuvatakse sama programmiteade. Jätkamiseks vajutada RUN (KÄIVITA) Kolmas statiiv on pooleli

## <span id="page-29-0"></span>**Mitme statiiviga töötsükli paus või peatamine**

Töötsükli pausile panemiseks või peatamiseks vajutab kasutaja klahvi STOP (PEATA) ja järgib kuvatavat viipa: vajutage töötsükli jätkamiseks RUN (KÄIVITA); vajutage töötsükli tühistamiseks STOP (PEATA).

```
***** PAUSE! *****
    RUN: RESUME RUN.
   STOP: CANCEL RUN.
```
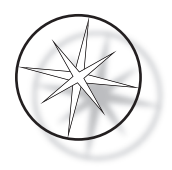

## **Märkus.Töötsükli tühistamine tühistab KÕIK töödeldavad statiivid!**

#### <span id="page-30-0"></span>**Mitme statiiviga töötsükli lõpetamine**

Kui statiivi töötlemine on lõpetatud, viib süsteem valmis statiivi mahalaadimisjaama, piiksub 5 korda ja palub kasutajal statiivi eemaldada. Alles pärast seda, kui kasutaja on klahviga ENTER (SISESTA) kinnitanud, et statiiv on eemaldatud, asetab süsteem mahalaadimisjaama järgmise statiivi. Kui lõpetatud statiiv ootab eemaldamist, jätkab süsteem teiste statiivide töötlemist (kui neid juba töödeldakse), kuni seade ei saa enam statiivi soovitud sihtkohta liigutada. Sel hetkel on kõikidel töödeldavatel statiividel pikemad jaamasoleku ajad, kuni kasutaja on statiivi eemaldamise kinnitanud.

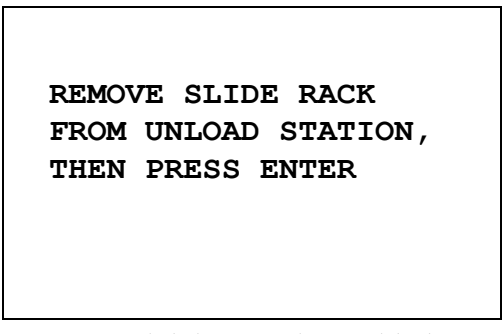

Süsteem palub kasutajal eemaldada alusklaas jaamast UNLOAD (MAHALAADIMINE). Pange tähele, et ekraan jääb sellele kuvale, kuni vajutatakse klahvi ENTER (SISESTA).

**R: S: ST: PT: \_ \_\_ \_\_:\_\_ \_\_:\_\_:\_\_ 2 03 00:10 00:41:36 3 01 00:58 00:57:21 \_ \_\_ \_\_:\_\_ \_\_:\_\_:\_\_ RUN: ANOTHER RACK STOP: PAUSE / CANCEL**

Näide: statiiv 1 on valmis, statiivid 2 ja 3 jätkavad töötlemist.

Kui kasutaja vajutab pärast kõigi statiivide eemaldamist klahvi ENTER (SISESTA), lähtestatakse transpordimehhanism uuesti ja kuvatakse ooterežiimi kuva.

#### **Mitme statiivi lõpetamine värvimisprotokolli ThinPrep kasutamisel**

Süsteem eemaldab lõpetatud statiivid ülal kirjeldatud viisil, aga kui lõpetatud statiiv ootab eemaldamist, jätkab süsteem teiste statiivide töötlemist (kui neid juba töödeldakse) ja asetab järgmised statiivid *viimasesse vabasse "mittekriitilisse" jaama*, kuni seade ei saa enam statiivi soovitud sihtkohta liigutada.

# <span id="page-30-1"></span>**Programmide loomine, ülevaatamine ja redigeerimine**

Värvimisseade Compass võimaldab teil programme (värviprotokollid) luua, üle vaadata või muuta. Kasutaja loodud protokolle tuvastatakse ainult nende programminumbri järgi ja neile ei saa anda tähtnumbrilist nime.

Kui süsteem on ooterežiimis, saab kasutaja teha järgmist.

- **•** Vajutada nuppu PROG (PROGRAMM), et programmeerida uus protokoll
- **•** Vajutada nuppu REVIEW (ÜLEVAATUS), et vaadata juba olemasoleva programmi sisu või muuta olemasoleva programmi üht või mitut etappi

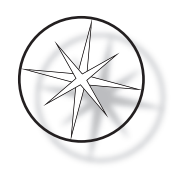

Värvimisseade Compass võib salvestada kuni 15 värvimisprotokolli või -programmi, millest esimene on eellaaditud ja lukustatud värvimisprotokolli ThinPrep™ kasutamiseks kujutise loomise süsteemis ThinPrep. Igal programmil võib olla kuni 35 etappi. Programmi käivitamise ajal peab kasutaja paigutama programmi käivitamiseks sobivad reaktiivid õigetesse jaamadesse. Kui kasutaja soovib töödelda mitut statiivi, saab kõigi selle töötlusseeria statiivide jaoks kasutada ainult üht programmi.

## <span id="page-31-0"></span>**Parameetrite määratlused**

Töötlemisetapi programmeerimisel sisestatakse iga etapi jaoks järgmised viis parameetrit.

- 1. Jaama number
- 2. Kestus
- 3. Kas jaama aeg on kriitiline või mitte
- 4. Kas statiivi sisestamisel on vaja loksutada või mitte
- 5. Statiivi väljumiskiirus jaama töö lõpetamisel

**Jaama number.** Värvimisseadmel Compass on 24 jaama. Jaamade tähised on järgmised: LOAD (LAADIMINE), UNLOAD (MAHALAADIMINE) ja jaamad 1–22. Jaamas LOAD (LAADIMINE) asetab kasutaja seadmesse uue statiivi. Kui värvimisprogramm on lõpetatud, paigutab analüsaator statiivi jaama UNLOAD (MAHALAADIMINE). Programmi loomisel ei programmeeri kasutaja jaamasid LOAD (LAADIMINE) ja UNLOAD (MAHALAADIMINE) – need jaamad on vaikimisi aktiveeritud ja lisatakse alati programmi. Sobiv jaamanumber on vahemikus 1 kuni 22.

**Kestus.** Etapi kestus on 10 sekundit (00:10) kuni 99 minutit ja 59 sekundit (99:59), mida saab programmeerida 1-sekundiliste sammudega. Kui soovite pikemat jaamaaega, peab kasutaja valima samas jaamas järgmise etapi järelejäänud aja jooksul. Süsteem tõstab statiivi hetkeks jaamast välja ja paneb selle tagasi sisse (valitud loksutamisega).

**Kriitiline aeg.** Kriitilisuse funktsioon tagab, et statiivi ei jäeta jaamas sukeldatuks määratud kestusest kauemaks. Valida saab YES/NO (JAH/EI). Kui etapp märgistatakse kriitiliseks suvandi "Yes" (Jah) valimise teel, ei pikendata valitud jaama kestust mitme statiivi töötlemise võimaldamiseks.

**Loksutamine.** Loksutamine on funktsioon, mis tugineb transpordimehhanismi hoovale, et liigutada alusklaasistatiivi üles ja alla, tagamaks ühtlane värvi jaotumine kooskõlas loksutamise seadistusega. Loksutamist saab jaama puhul sisse või välja lülitada, kui valite vastavalt "Yes" (Jah) või "No" (Ei). Loksutamine toimub ainult reaktiivijaama sisenemisel. Loksutamise ajal tehtavate sissekastmiste arv ja loksutamise sissekastmiskõrgus seadistatakse menüüvalikuga utilitiidirežiimis. Need valikud kehtivad kõikide programmide kõikidele jaamadele.

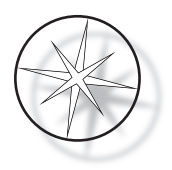

**Väljumiskiirus.** Värvimisseade Compass võimaldab valida tavalise ja kiire väljumiskiiruse vahel. Tavaline kiirus võimaldab statiivi aeglaselt eemaldada, et minimeerida reaktiivi ülekandumist ühest jaamast järgmisse, mille tulemusel jääb rohkem aega reaktiivi mahavoolamiseks statiivilt ja alusklaasidelt.

# <span id="page-32-0"></span>**Parameetrite sisestamise/valimise skeem**

**ENTER (SISESTA)** Klahv ENTER (SISESTA) kinnitab mis tahes uue numbri sisestamise (kui see on kehtivas vahemikus) ja liigub edasi järgmise parameetrisuvandi valikuni. Kui uusi andmeid ei sisestatud, liigub see lihtsalt edasi järgmise parameetri valimise juurde.

**Numbriklahvid** Numbriklahve kasutatakse kahel erineval viisil. Kui parameetriväli vajab numbrilisi andmeid (jaama number ja jaama aeg), saab selle teabe sisestada numbriklahvidega. Teistel väljadel (kriitilisus, loksutamine ja väljumiskiirus) on kindel tähendus ainult klahvidel 0 ja 1. Klahvi 0 vajutamisel saab kasutaja valida kriitilisuse ja loksutamise puhul NO (EI) ja väljumiskiiruse puhul valiku NORMAL SPEED (TAVALINE KIIRUS). Klahvi 1 vajutamisel saab kasutaja valida kriitilisuse ja loksutamise puhul YES (JAH) ja väljumiskiiruse puhul valiku FAST SPEED (KIIRE).

**Nooleklahvid** Võimaldavad kasutajal liikuda ühest etapist teise. Programmirežiimis loob allanooleklahvi vajutamine automaatselt tühja kirje, et sisestada programmi uus etapp. Ülevaatusrežiimis, kui kuvatakse ülevaadatava programmi viimane etapp ja kasutaja vajutab allanooleklahvi  $\overline{\mathcal{V}}$ , küsib süsteem kasutajalt, kas sisestada uus etapp.

**STOP (PEATA)** Klahv STOP (PEATA) teavitab süsteemi, et kasutaja soovib hetkel aktiivsest toimingust/režiimist väljuda. Programmi- ja ülevaatusrežiimide ajal näitab klahvi STOP (PEATA) vajutamine, et kasutaja on lõpetanud uue programmi loomise või olemasoleva programmi ülevaatamise ja redigeerimise. Kui loodi uus programm või muudeti olemasolevat programmi, küsib süsteem kasutajalt, kas uued andmed tuleks salvestada või mitte.

**CLEAR (TÜHJENDA)** Ülevaatusrežiimis kasutatakse klahvi CLEAR (TÜHJENDA) olemasoleva programmi etapi kustutamiseks. Etappi ei saa kustutada programmirežiimis.

Sisestatud numbrite kustutamiseks EI KASUTATA KUNAGI klahvi CLEAR (TÜHJENDA). Sisestatud numbrite tühjendamiseks peab kasutaja lihtsalt vajutama nulle, kuni väljal kuvatakse ainult nullid, ja seejärel sisestama uue numbri.

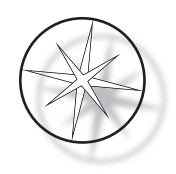

**PROG (PROGRAMM)** Klahv PROG (PROGRAMM) täidab kaht eesmärki.

- **• Ooterežiimis** käivitab klahvi PROG (PROGRAMM) vajutamine uue värvimisprotokolli programmeerimise.
- **• Ülevaatusrežiimis** võimaldab klahvi PROG (PROGRAMM) vajutamine kasutajal sisestada uue etapi parajasti kuvatava etapi kohale.

# <span id="page-33-0"></span>**Uue programmi loomine**

Klahvi PROG (PROGRAMM) vajutamisel kuvatakse järgmine teave.

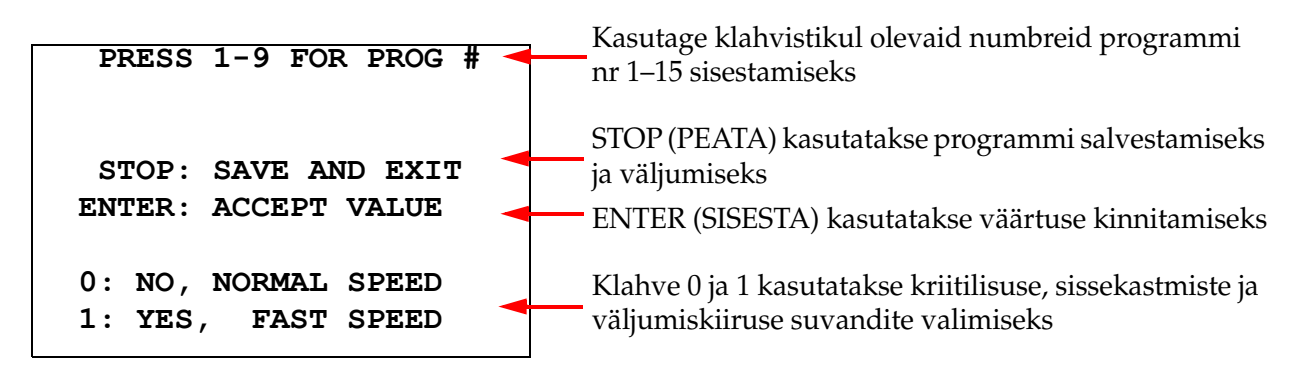

Sellel ekraanil kuvatakse erinevate klahvide funktsioonid töötsükli programmeerimiseks. Üles- ja allanoole klahvid aitavad liikuda ühest etapist teise, klahv STOP (PEATA) võimaldab programmeerimisrežiimist väljuda ning klahv ENTER (SISESTA) kinnitab numbrid ja liigub järgmisele parameetriväljale. Klahve 0 ja 1 kasutatakse valikute NO (EI) ning YES (JAH) jaoks ning kiiruse valikute Normal (Tavaline) ja Fast Exit (Kiire) valimiseks.

Sisestage programmi number 1–15 (programm 1 on eellaaditud ja seda ei saa redigeerida ega kustutada). Süsteem otsib valitud programmi. Kuvatakse lühidalt järgmine kuva.

> **CHECKING MEMORY FOR EXISTING PROGRAMS.**

 **PLEASE WAIT...** 

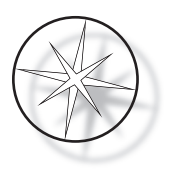

Kui valitud programm on juba olemas (näiteks  $\mu$ 3"), kuvatakse järgmine kuva.

 **PROGRAM 03 EXISTS! REVIEW: VIEW PROGRAM CLEAR: ERASE IT. STOP: EXIT.** 

Kui programm juba eksisteerib,  $REWIEV = vaata$ programmi CLEAR = kustuta kogu programm STOP = välju ja naase põhikuvale

<span id="page-34-0"></span>Kui programmi ei eksisteeri, kuvatakse kuval programmi 1. etapp. Käitaja programmeerib etapi jaoks toimingud, nagu allpool kirjeldatud.

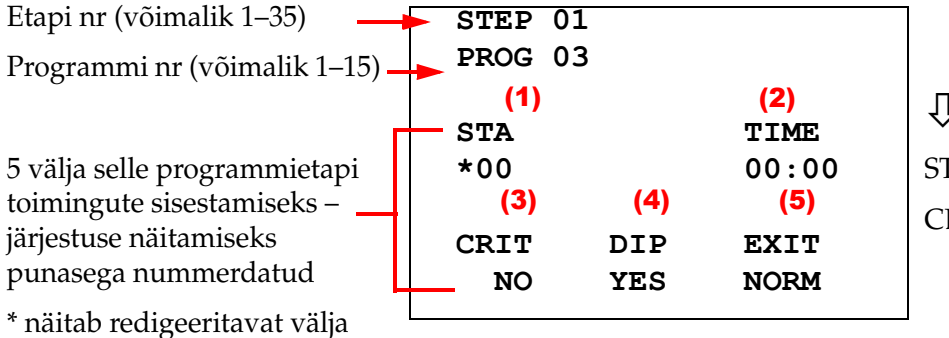

(2) = järgmine etapp  $TOP = \text{väljumine}$  $LEAR =$ kustuta etapp

Kuva kahel esimesel real kuvatakse loodava etapi number ja programmi number. Kuva neljas rida näitab, et jaama number ja aeg pole veel selle etapi puhul programmeeritud. STA all olev tärni sümbol (\*) näitab, et sisestatud jaama number on ootuspärane. Kuva kaks viimast rida näitavad, et kriitilisus on valitud mittekriitiline, loksutamine (sissekastmine) ja tavaline väljumiskiirus on selle etapi jaoks vaikimisi valitud. Kasutaja saab sisestada jaama numbri ja vajutada seejärel klahvi ENTER (SISESTA) ning tärni sümbolit (\*), mille abil liigub funktsiooni TIME (AEG) valimise juurde. Jaama numbri ja jaama aja parameetrite jaoks tuleb sisestada number ning kinnitada see klahviga ENTER (SISESTA). Ülejäänud kolm parameetrit, kriitilisus, sissekastmine ja väljumiskiirus, valitakse soovitud väärtuse jaoks klahvide 0 või 1 vajutamise teel.

Klahvi ENTER (SISESTA) saab kasutada ühelt parameetrilt teisele liikumiseks. Kui kõik selle etapi parameetrid on õigesti seadistatud, võib kasutaja järgmise etapi juurde liikumiseks vajutada allanooleklahvi. Kui kõik etapid on selle programmi jaoks programmeeritud, vajutage klahvi STOP (PEATA). Sellel hetkel saab kasutaja teha järgmist.

- **•** Salvestada vastloodud programm klahvi ENTER (SISESTA) vajutamise teel
- **•** Väljuda salvestamata ja kustutada uus programm klahvi CLEAR (TÜHJENDA) vajutamise teel

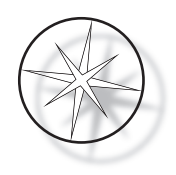

Kuvatakse järgmine kuva.

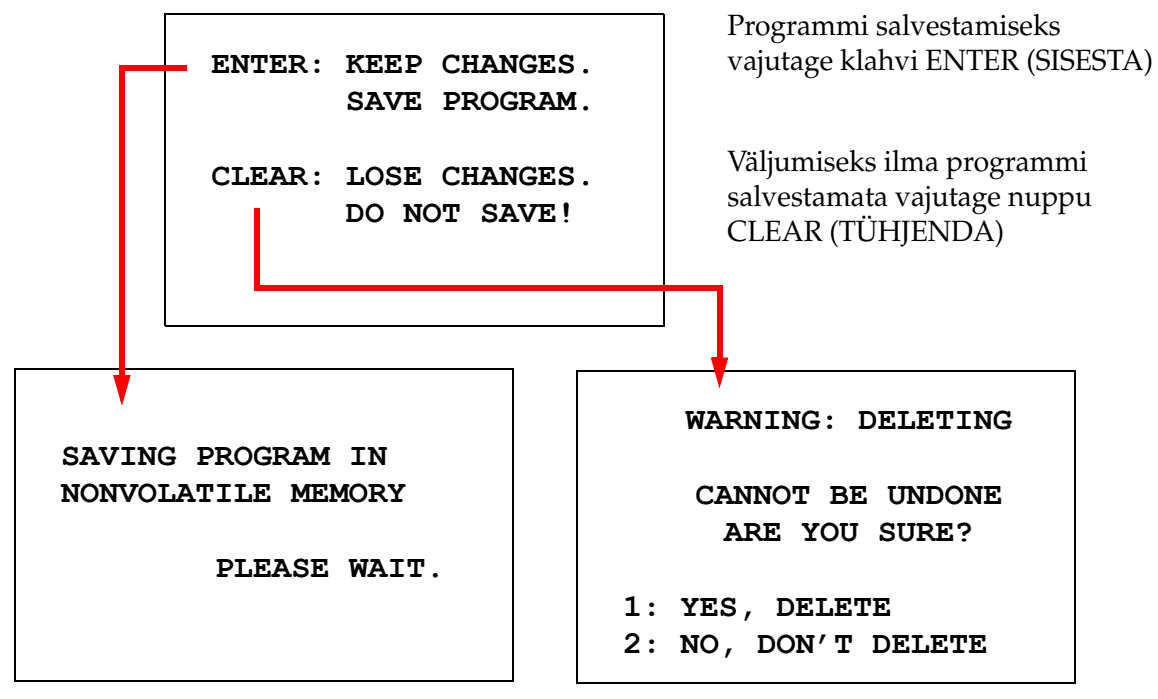

Programmi salvestamine Programmi kustutamine

Kasutaja saab programmi salvestada klahvi ENTER (SISESTA) vajutamise teel ja ülaltoodud kuva kuvatakse ajal, mil süsteem salvestab programmi püsimällu.

Kui programm on salvestatud, kuvatakse ooterežiimi kuva.

# <span id="page-35-0"></span>**Programmi ülevaatamine ja redigeerimine**

Kasutaja saab olemasolevat programmi üle vaadata ja redigeerida klahvi REVIEW (ÜLEVAATUS) ja seejärel programmi numbri vajutamise teel. Süsteem kontrollib, kas mälus eksisteerib selline programm.

Valitud programmi esimene etapp kuvatakse samamoodi, nagu ülal selgitatud uue etapi programmeerimisel, kuid kuvatakse etapi eelnevalt salvestatud parameetrite väärtused. Kasutaja saab etappide vahel liikuda üles- või allanoole klahvidega, muuta parameetri väärtusi või väljuda, nagu eespool selgitatud.

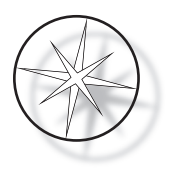

Kui viimase etapi kuvamisel vajutatakse allanoole klahvi, küsib süsteem, kas lisada lõppu uus etapp, kuvades järgmise kuva.

> **ADD ANOTHER STEP? 1 = YES**   $0 = \text{NO}$

Järgmise etapi lisamiseks vajutage 1

Vajutage nuppu 0, et uut etappi mitte läbida (naasta eelmisele kuvale)

Kui kasutaja vajutab "0" kinnitamaks, et uut etappi pole vaja, naaseb süsteem viimasele kuvatud kuvale. Ülevaatuse lõpetamiseks vajutage väljumiseks nuppu STOP (PEATA).

#### <span id="page-36-0"></span>**Etapi lisamine**

Programmi ülevaatamise ajal saate sisestada etapi vahetult ülevaadatava etapi kohale. Vajutage klahvi PROG (PROGRAMM), et alustada etapi sisestamist, ja täitke väljad Station (Jaam), Time (Aeg), Criticality (Kriitilisus), Dip (Sissekastmine) ja Exit (Väljumine), nagu näidatud joonisel [lehekülg 1.31.](#page-34-0) Kõik väljad tuleb täita, vastasel korral ilmub süsteemihoiatus.

> **STEP IS NOT COMPLETE ENTER: FINISH STEP CLEAR: QUIT NOW!**

Vajutage etapi (ja kõigi ülejäänud etappide) lõpetamiseks klahvi ENTER (SISESTA)

Vajutage nuppu CLEAR (TÜHJENDA), et kohe väljuda (muudatusi pole tehtud)

Kui kõik sisestatud etapi väljad on täidetud, vajutage noolt ↓, et vaadata üle kõik programmis olevad etapid.

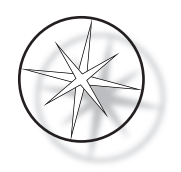

Kui programmi ülevaatuse ajal redigeeriti, kuvatakse klahvi STOP (PEATA) vajutamisel teade, mis palub kasutajal muudatused salvestada või kustutada.

> **ENTER: KEEP CHANGES. SAVE PROGRAM. CLEAR: LOSE CHANGES. DO NOT SAVE!**

#### <span id="page-37-0"></span>**Etapi kustutamine**

Ülevaadatava etapi kustutamiseks vajutage klahvi CLEAR (TÜHJENDA). Kuvatakse järgmine hoiatus.

**WARNING: DELETING CANNOT BE UNDONE ARE YOU SURE? 1: YES, DELETE STEP 0: NO, DON'T DELETE** Kustutamist ei saa tagasi võtta.

Vajutage 1, et etapp kustutada.

Kustutamistoimingu tühistamiseks vajutage 0.

Ülevaatusrežiimis saab kasutaja olemasoleva programmi mälust kustutada klahvi CLEAR (TÜHJENDA) vajutamise teel. Ülevaaterežiimist väljumiseks ja ooterežiimi naasmiseks võib kasutaja vajutada klahvi STOP (PEATA).

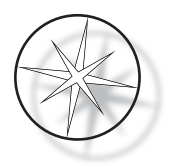

# <span id="page-38-0"></span>**Utiliitide menüü**

Tarkvara võimaldab klahvi UTIL (UTILIIT) vajutamisel juurdepääsu järgmistele utiliidifunktsioonidele.

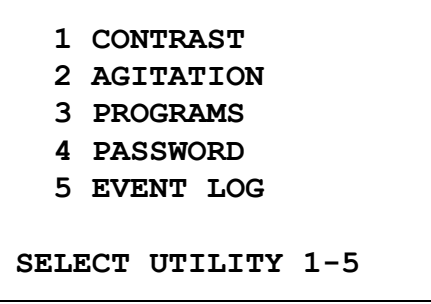

#### <span id="page-38-1"></span>**Kontrast**

Contrast Utility (Kontrastsusutiliit) võimaldab kasutajal reguleerida LCD-ekraani kontrasti, et ekraan oleks soovitud vaatenurga alt kõige paremini nähtav. Kasutage kontrastsuse reguleerimiseks klahve ↑↓ ja seejärel vajutage sätte salvestamiseks ja väljumiseks nuppu STOP (PEATA).

```
CONTRAST UTILITY:
USE ↑↓ KEYS TO
ADJUST CONTRAST
ON THE DISPLAY.
PRESS STOP TO EXIT.
```
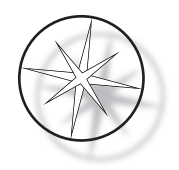

## **Loksutamine**

Agitation Utility (Loksutamise utiliit) võimaldab kasutajal valida käituse ajal sissekastmiste arvu ja loksutamise kõrguse. Sissekastmiste arvu saab määrata vahemikus 1 kuni 10 (kaasa arvatud). Sissekastmise kõrguseks saab seada kas 20 mm või 30 mm.

**NUMBER OF DIPS: 10 RANGE IS 1 TO 10. ENTER: ACCEPT NUMBER STOP: KEEP PREVIOUS DIP STROKE: 20 MM** ↑↓: **OTHER VALUE ENTER: ACCEPT NUMBER STOP: KEEP PREVIOUS PRESS 1 TO SELECT THE NUMBER OF DIPS. PRESS 2 TO SELECT THE DIPPING STROKE PRESS STOP TO EXIT.**

# <span id="page-39-0"></span>**Programmid**

Program Utility (Programmiutiliit) võimaldab kasutajal programme eksportida ja importida süsteemi tagaküljele sisestatud USB-mäluseadme abil (vt [Joonis 1-3](#page-20-4)). Programmide eksportimine mälupulgale on hea viis väljatöötatud protokollidest varukoopia tegemiseks.

> **1: EXPORT PROGRAMS 2: IMPORT PROGRAMS PRESS STOP TO EXIT.**

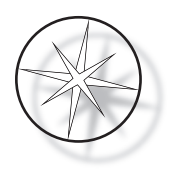

*Olulised märkused seoses tööga.*

- **•** Kõik 15 programmi imporditakse või eksporditakse üheskoos. Üksikuid protokolle ei saa valida ega liigutada.
- **•** Pange tähele, et impordifunktsioon kirjutab üle kõik juba süsteemis olemasolevad protokollid!
- **•** USB-mäluseadme salvestusmaht peab optimaalse jõudluse tagamiseks olema 4 GB või vähem.

#### <span id="page-40-0"></span>**Programmide eksportimine**

Ekspordifunktsioon võimaldab kasutajal programme USB-draivile salvestada. Asetage USB-draiv värvimisseadme tagaküljel olevasse porti. Valige Export (Ekspordi). Programmid kopeeritakse mälupulgale. Ülekande ajal piiksub seade iga 3 sekundi järel.

**EXPORTING PROGRAMS COPYING PROGRAMS TO USB FLASH DRIVE.**

**PLEASE WAIT...**

**SUCCESS! PRESS STOP TO EXIT.**

Programmid kopeeritakse USB-draivile. Seade piiksub ülekande ajal.

Faili eksport lõpetatud. Väljumiseks vajutage nuppu STOP (PEATA).

Kui eksportimine on lõppenud, vajutage utiliidist väljumiseks nuppu STOP (PEATA). Eemaldage USB-draiv pordist.

USB-draivil olev fail on ASCII-fail (tekstifail) nimega OLD\_PROG.RSF. See fail sisaldab kõiki 15 programmi (isegi kui programmid on tühjad).

Kui programmid eksporditakse USB-draivile ja seejärel kasutatakse eksportimiseks uuesti sama draivi, tuleb vana programm OLD\_PROG.RSF esmalt draivilt kustutada. Vastasel juhul lisatakse programmifailid algse faili lõppu.

## <span id="page-40-1"></span>**Programmide importimine**

Programmifailide importimiseks värvimisseadmesse Compass tuleb USB-l oleva faili nimeks panna NEW\_PROG.RSF.

Asetage USB-draiv seadme tagaküljel olevasse porti. Valige Import (Impordi). Programmid kopeeritakse mälupulgalt. Ülekande ajal piiksub seade iga 3 sekundi järel.

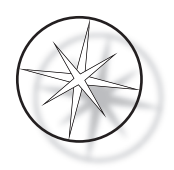

**IMPORTING PROGRAMS COPYING PROGRAMS FROM USB FLASH DRIVE.**

**PLEASE WAIT...**

Programmid kopeeritakse USB-draivilt. Seade piiksub ülekande ajal.

**SUCCESS! PRESS STOP TO EXIT.**

Faili import lõpetatud. Väljumiseks vajutage nuppu STOP (PEATA).

Kui eksportimine on lõppenud, vajutage utiliidist väljumiseks nuppu STOP (PEATA). Eemaldage USB-draiv pordist.

Programmide importimisel eiratakse esimest programmi (protokoll ThinPrep) ja kõik värvimisseadme mälus olevad programmid (2–15) kirjutatakse üle.

## <span id="page-41-0"></span>**Parooli rakendamine**

Parooliutiliit võimaldab kasutajal parooli määrata või seda muuta.

**ENTER NEW PASSWORD:**

 **0000**

**USE THE NUMBER KEYS, THEN PRESS ENTER.**

Paroolimenüü võimaldab seadistada ja muuta süsteemi 4-kohalist parooli. Süsteem tarnitakse ilma paroolita. Parool 0000 tähendab, et parooli kasutamine on inaktiveeritud.

Parooli määramiseks valige utiliidimenüüst suvand PASSWORD (PAROOL) ja sisestage uus parool. Süsteem palub teil selle uuesti sisestada. Kui numbrid ei ühti, kuvatakse veateade. Kui need kaks arvu on samad, siis uus parool salvestatakse.

Seejärel tuleb see õigesti sisestada, kui kasutaja proovib programmi programmeerida, üle vaadata või utiliidirežiimi siseneda. Kui parool on õigesti sisestatud, pääseb kasutaja mugavuse huvides menüüdele PROGRAM (PROGRAMM), REVIEW (ÜLEVAATUS) ja UTILITY (UTILIIT) ligi 5 minuti jooksul ilma parooli uuesti sisestamata. Näiteks võimaldab see kasutajal vaadata üle rohkem kui ühe programmi, sisestamata parooli üha uuesti.

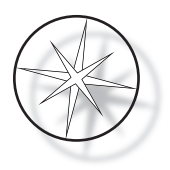

Värvimisprogrammi käivitamiseks EI OLE VAJA parooli sisestada.

Paroolikaitse inaktiveerimiseks sisestage uueks parooliks 0000.

#### <span id="page-42-0"></span>**Sündmuste logi**

Sündmuste logi utiliit annab teavet erinevate sündmuste kohta, mis toimusid viimase käituse ajal. Iga jaama etapp ja aeg salvestatakse. Süsteem salvestab kuni 130 etappi ja kustutab seejärel vanima, kui lisatakse uuemaid sündmuseid.

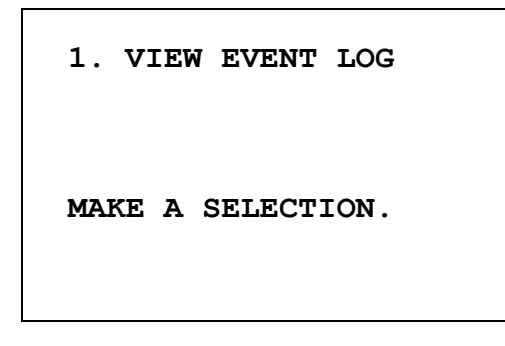

```
USE ↑↓: TO SCROLL
THROUGH EVENT LOG.
PRESS STOP TO EXIT.
```
Vajutage sündmuste logi vaatamiseks nuppu 1. Kasutage sündmuste logi kerimiseks nooli ↑↓. Väljumiseks vajutage nuppu STOP (PEATA).

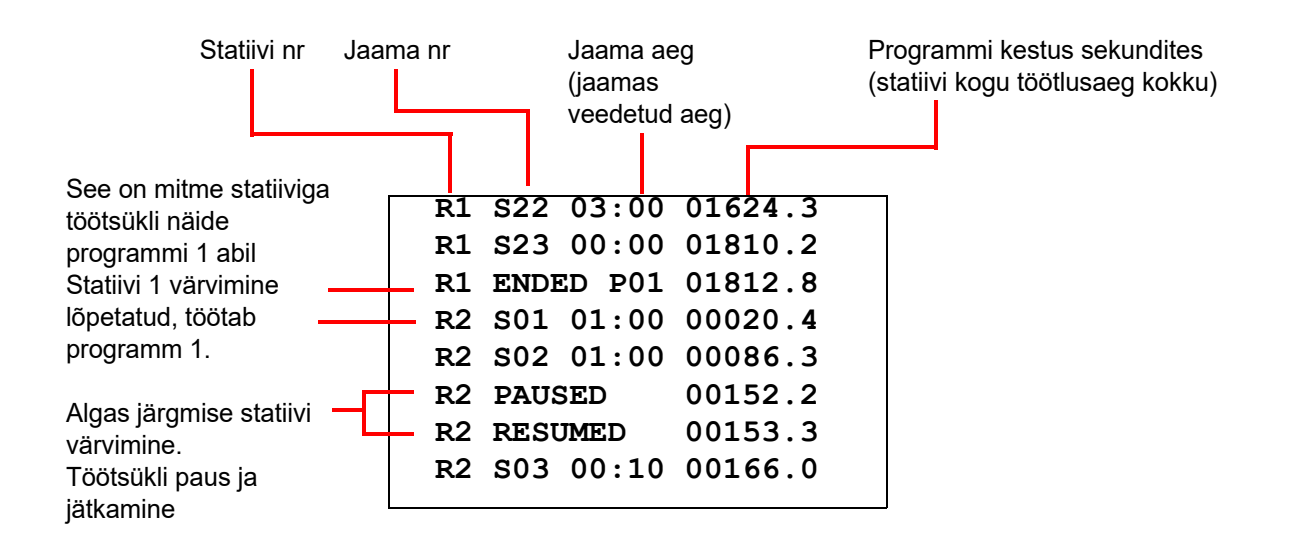

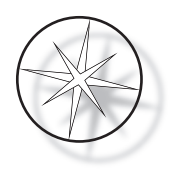

# <span id="page-43-0"></span>**HOOLDUS**

# <span id="page-43-1"></span>**Üldteave**

- **• LÜLITAGE** värvimisseade enne puhastamist välja
- **• ÄRGE** kasutage puhastamiseks liigselt puhastusainet
- **• ÄRGE** kasutage jääkide eemaldamiseks metallkaabitsaid ega teravaid esemeid, kuna see kahjustab pinnaviimistlust ja värve
- **• ÄRGE** kasutage süsteemi muul kui ettenähtud otstarbel
- **• PIDAGE** korda ja hoidke süsteem puhtana
- **• VEENDUGE**, et asenduskaitsmed oleksid õigete tehniliste andmetega (1 A × 250 V viivitusega)

# <span id="page-43-2"></span>**Rutiinne hooldusgraafik**

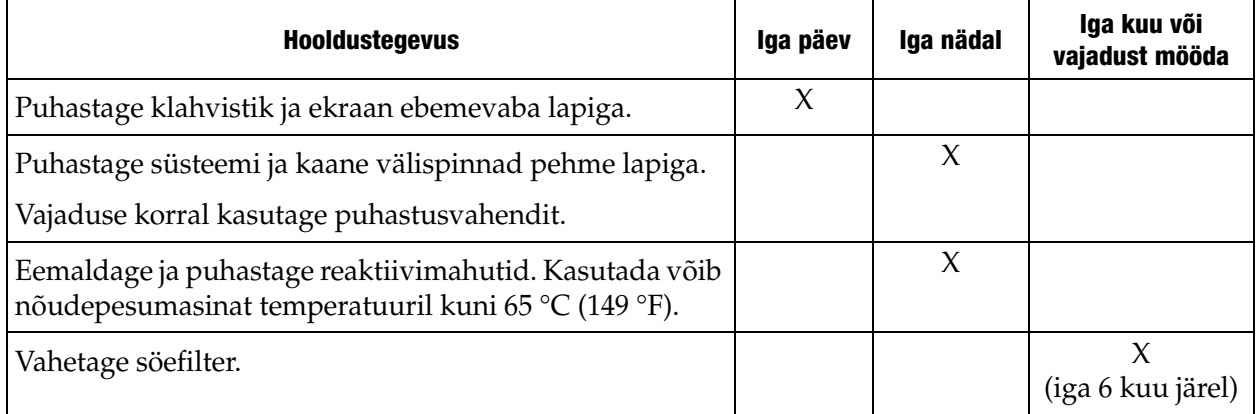

# <span id="page-43-3"></span>**Puhastusprotseduurid**

Värvimisseade Compass on loodud soovitatud seadistustes õigesti töötama. Järgige hoolikalt järgmiseid juhiseid ja puhastusprotseduure.

- **•** Lülitage värvimisseade puhastamise ajaks välja. Puhastamise ajaks tuleb värvimisseade alati põhitoiteallikast lahutada, eriti kui kasutatakse tuleohtlikke puhastusaineid.
- **•** Kasutage imaval lapil ainult minimaalses koguses puhastusvahendit (nt klaasipuhastusvahendit). **ÄRGE** kasutage ksüleeni ja ksüleeniasendajat, samuti muid värvi eemaldavaid aineid, mis võivad värvi, plastikut ja muid isolatsioonimaterjale kahjustada. Ärge kasutage pindade pühkimisel liiga palju puhastusvahendit.
- **•** Puhastage lahuse mahuteid regulaarselt 10% lahjendatud valgendilahusega, et minimeerida seente kasvu.

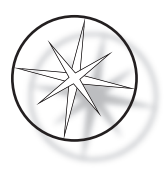

Sisemus: eemaldage reaktiivimahutid. Pühkige roostevabast terasest platvormi tavalise puhastusvahendiga ja seejärel pühkige puhastusvahendi jääkide eemaldamiseks veega.

Transpordihoova mehhanism: pühkige kergelt niisutatud lapiga.

Välispinnad: puhastage värvitud välispind õrnatoimelise puhastusvahendiga ja seejärel pühkige niisutatud lapiga. Ärge kasutage välispindade puhastamiseks lahusteid.

Klahvistik ja ekraan: klahvistiku ja ekraani puhastamiseks kasutage kaubanduslikku ekraanipuhastusvahendit, klaasipuhastusvahendit või alkoholi. ÄRGE KASUTAGE klahvistikul või ekraanil ksüleeni, ksüleeniasendajaid, atsetooni ega muid tugevaid kemikaale.

Reaktiivimahutid: puhastage reaktiivimahuteid standardse laboratoorse puhastusvahendiga, loputage mitu korda veega, seejärel destilleeritud veega, peale seda kuivatage põhjalikult. Kasutada võib ka nõudepesumasinat, kui vee maksimaalne temperatuur ei ületa 65 °C.

Alusklaaside statiivid: puhastage vajaduse korral majapidamis- või laboripuhastusvahenditega.

## <span id="page-44-0"></span>**Söefiltri vahetamine (iga 6 kuu järel või vajadust mööda)**

Söefilter asub seadme tagaküljel, nagu näidatud [Joonisel 1-3.](#page-20-4) Vana filtri eemaldamiseks tõstke see üles ja pange vana filtri asemele uus filter. Paigutage filter nii, et õhuvool ulatuks värvimisseadme küljelt välispinnani.

#### <span id="page-44-1"></span>**Kaitsmete vahetamine (vajadust mööda)**

Kaitsmed asuvad toite sisendmoodulis, vt [Joonis 1-3.](#page-20-4) Kasutajale ligipääsetavate kaitsmete vahetamiseks lülitage värvimisseade välja ja eemaldage see vooluvõrgust. Eemaldage toitejuhe toite sisendmooduli juures olevast pistikust. Tõmmake kate lameda kruvikeerajaga ettevaatlikult kaitsmehoidiku küljest lahti.

Tõmmake kaitsmed välja ja märkige ära asenduskaitsmete suund. Eemaldage ja kõrvaldage kaitsmed (need võib visata labori tavalisse prügikasti). Asendage need uute kaitsmetega ja sisestage kaitsmehoidikusse. Tõmmake kaitsmehoidiku kate tagasi ja ühendage toitejuhe uuesti toite sisendmooduliga.

Ühendage värvimisseade ja lülitage see sisse. Veenduge, et seade lülituks sisse ja klahvistiku kuva läheks üle ooterežiimi kuvale. Kui värvimisseade ei tööta, võtke ühendust tehnilise toega.

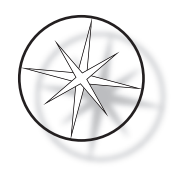

# <span id="page-45-0"></span>**TEENINDUSE TEAVE**

Värvimisseadmel Compass ei ole kasutaja hooldatavaid komponente. Kõigi hooldusvajaduste korral võtke ühendust tehnilise toega.

#### <span id="page-45-1"></span>**Ettevõtte aadress**

Hologic, Inc. 250 Campus Drive Marlborough, MA 01752 USA.

#### <span id="page-45-2"></span>**Klienditeenindus**

Tootetellimused, mis sisaldavad püsitellimusi, esitatakse klienditeeninduse kaudu telefoni teel tööajal. Võtke ühendust ettevõtte Hologic kohaliku esindajaga.

#### **Garantii**

Ettevõtte Hologic piiratud garantii ja muude müügitingimuste koopia saamiseks võtke ühendust klienditeenindusega.

#### <span id="page-45-3"></span>**Tehniline tugi**

Tehnilise toe saamiseks võtke ühendust kohaliku ettevõtte Hologic Technical Solutions kontoriga või kohaliku edasimüüjaga.

Kui teil on küsimusi värvimisseadme Compass<sup>™</sup> tarvikute probleemide ja sellega seotud rakenduse probleemide kohta, pöörduge tehnilise toe esindajate poole Euroopas ning Ühendkuningriigis telefoni teel Kesk-Euroopa aja järgi 08:00–18:00 esmaspäevast reedeni, aadressil [TScytology@hologic.com j](mailto:TScytology@hologic.com)a järgmiste tasuta numbrite kaudu:

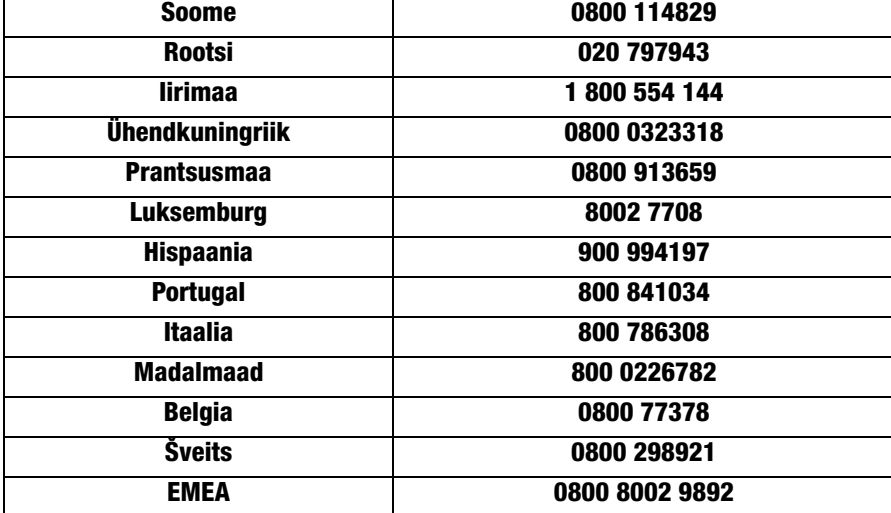

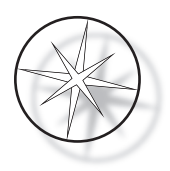

Tehnilise toe poole pöördumisel tuleb anda järgmine teave.

- 1. Mudeli nimi ja süsteemi seerianumber
- 2. Süsteemi asukoht, kontaktisiku nimi ja kontaktandmed
- 3. Kõne põhjus

## <span id="page-46-0"></span>**Kaupade tagastamise protokoll**

Värvimisseadme Compass™ kehtiva garantiiga tarvikute ja kulutarvikute tagastamiseks võtke ühendust tehnilise toega.

Hoolduslepinguid saab tellida ka tehnilise toe kaudu.

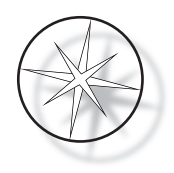

# <span id="page-47-1"></span>**TELLIMISINFO**

#### <span id="page-47-2"></span>**Postiaadress**

Hologic, Inc. 250 Campus Drive Marlborough, MA 01752 USA

#### <span id="page-47-3"></span>**Rahaülekande aadress**

Hologic, Inc. PO Box 3009 Boston, MA 02241-3009 USA

#### <span id="page-47-0"></span>**Tööaeg**

Hologic on avatud Kesk-Euroopa aja järgi 08:30–17:30 esmaspäevast reedeni (välja arvatud pühade ajal).

#### <span id="page-47-4"></span>**Klienditeenindus**

Tootetellimused, mis sisaldavad püsitellimusi, esitatakse klienditeeninduse kaudu telefoni teel tööajal. Võtke ühendust ettevõtte Hologic kohaliku esindajaga.

#### **Garantii**

Ettevõtte Hologic piiratud garantii ja muude müügitingimuste koopia saamiseks võtke ühendust klienditeenindusega ülaltoodud numbritel.

#### <span id="page-47-5"></span>**Kaupade tagastamise protokoll**

Värvimisseadme Compass tarvikute ja kulutarvikute tagastamiseks võtke ühendust tehnilise toega.

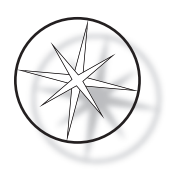

# <span id="page-48-0"></span>**VALIKULISED TARVIKUD**

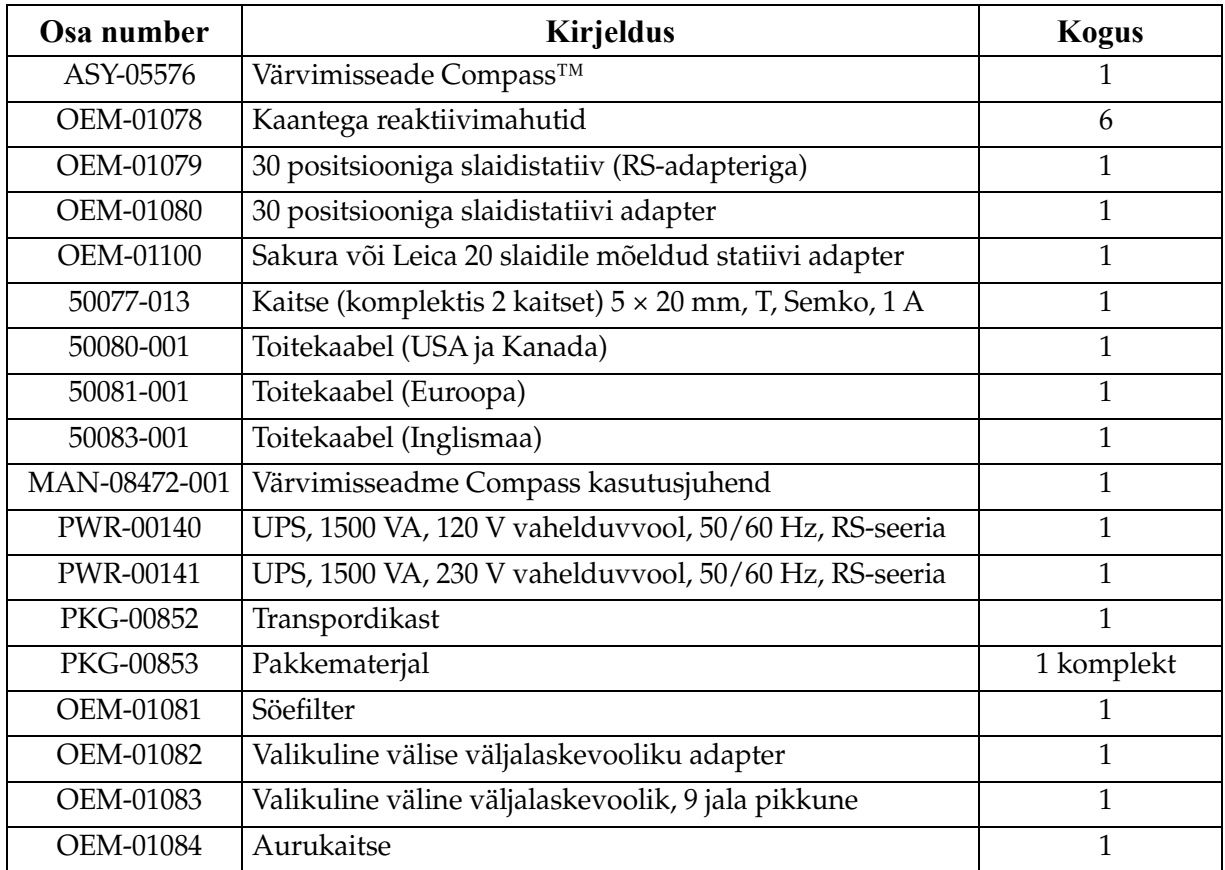

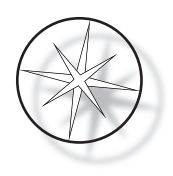

# <span id="page-49-0"></span>**TÕRKEOTSINGU JUHEND**

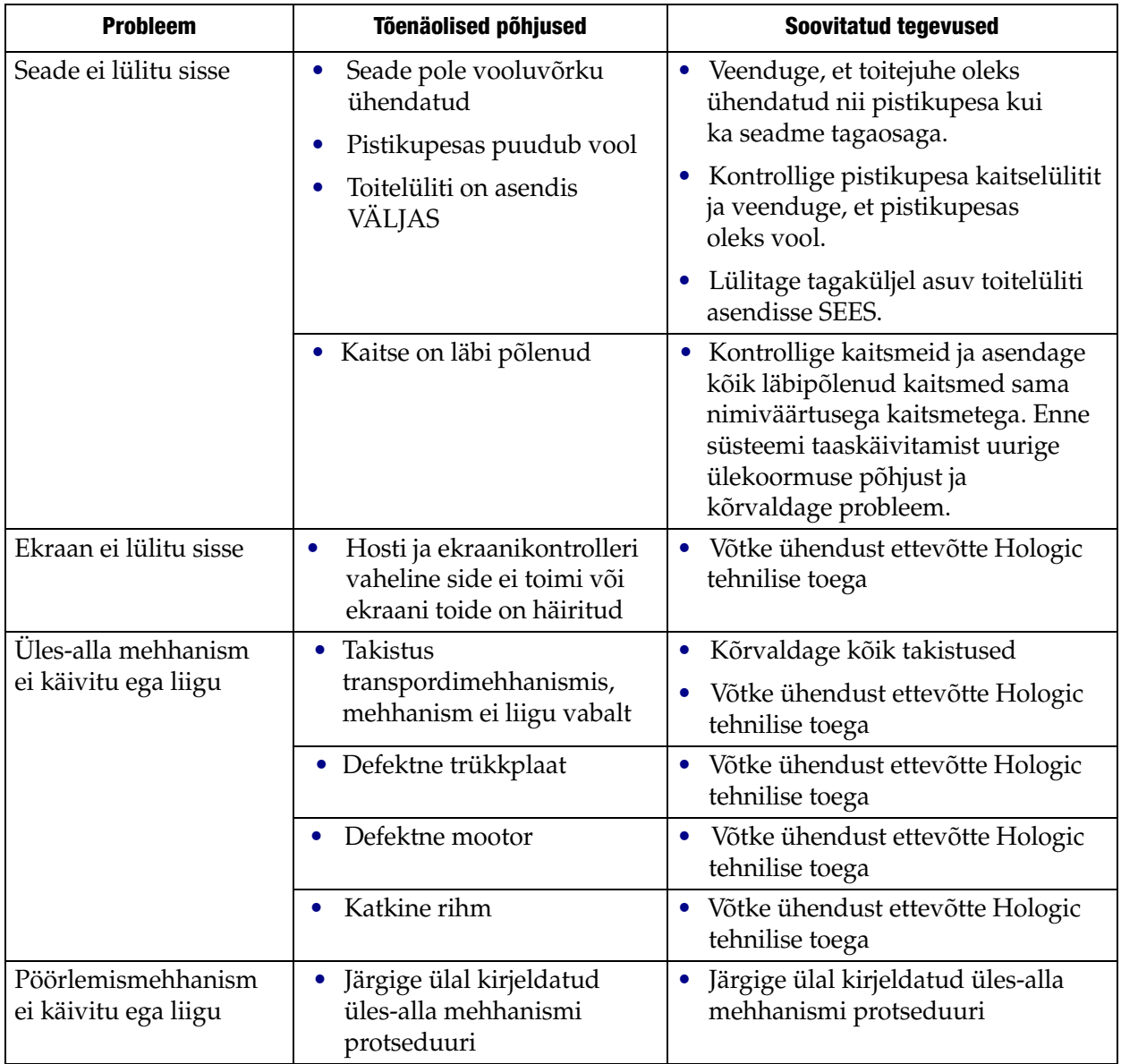

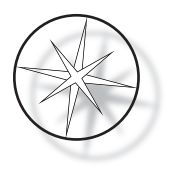

#### <span id="page-50-0"></span>**Värvimisprotokoll, 95% denatureeritud alkoholiga fikseeritud alusklaasid ThinPrep™, kasutamiseks kujutise loomisega ThinPrep**

Seadmed: ettevõtte Hologic värvimisseade Compass Loksutamine: sissekastmised = 10, kõrgus = 30 mm

Väljumiskiirus = tavaline

Töödelge korraga mitte rohkem kui neli statiivi. Enne uute statiivide lisamist oodake, kuni kõik neli on maha laaditud.

**Hoiatus.** Vahetage destilleeritud vett / seadme sisendee vanni **jaamas 5** pärast iga **nelja** alusklaaside statiivi. Säilitage vanni kõrgused, et alusklaasid täieliku sukeldamise ajal täielikult katta. *Märkus.* Vanni maht = 360 ml.

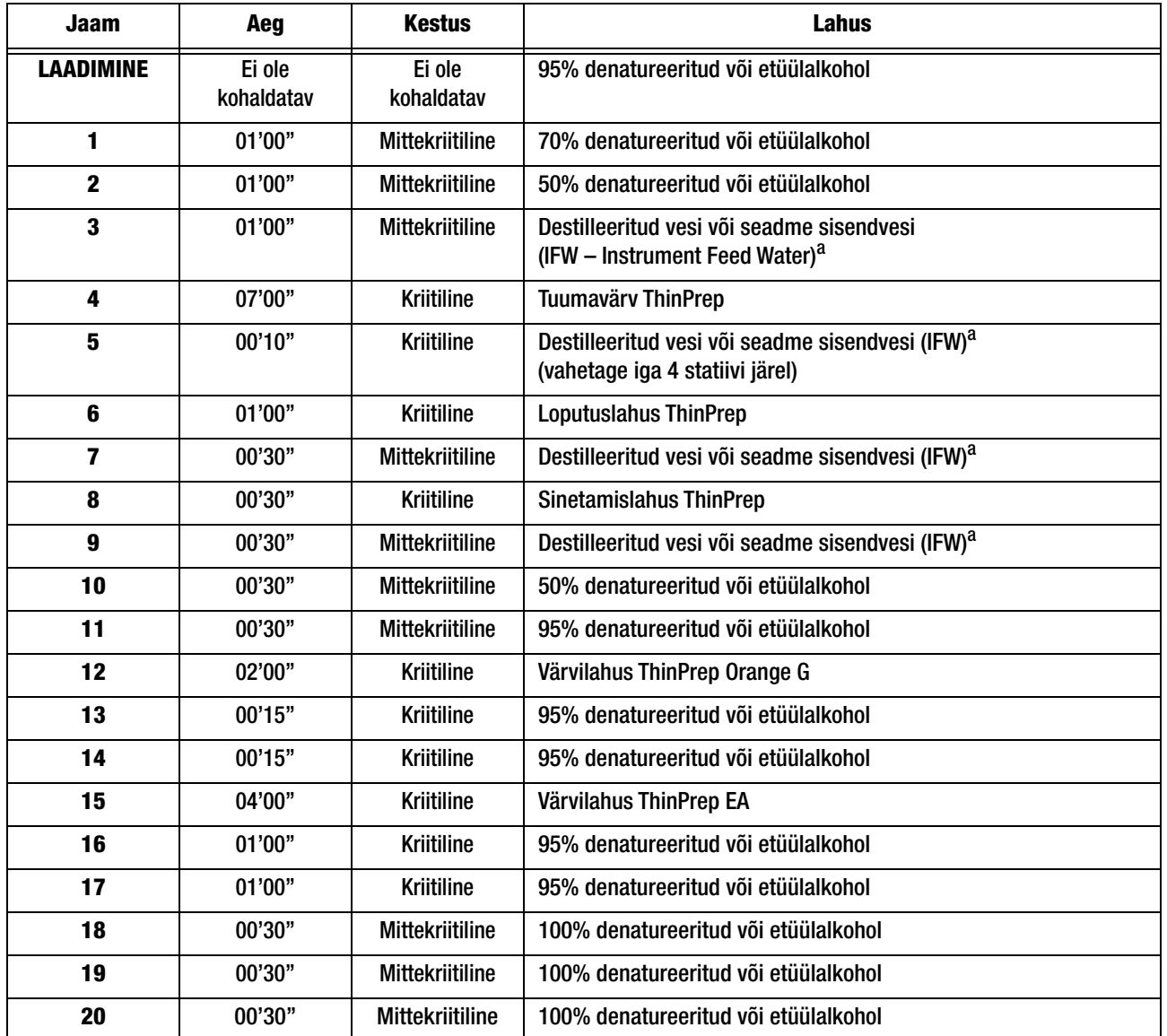

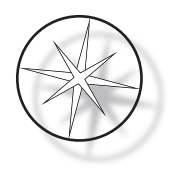

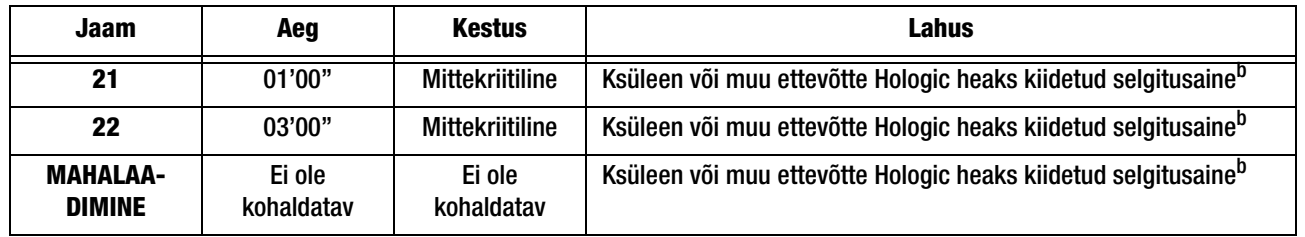

a. Ettevõtte Hologic IFW spetsifikatsioon: takistus ≥ 1,0 megaoomi-cm või juhtivus ≤ 1,0 μsiimensit/cm (vt Kliiniliste ja Laboratoorsete Standardite Instituudi (CLSI – Clinical and Laboratory Standards Institute) dokumenti C3-A4, 2006)

b. Vaadake värvi ThinPrep kasutusjuhendi jaotist 1 "VÄRVIMINE" või võtke ühendust ettevõttega Hologic, et saada ettevõtte Hologic heaks kiidetud selgitusainete ja laadimismeediumide kehtiv loetelu

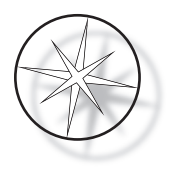

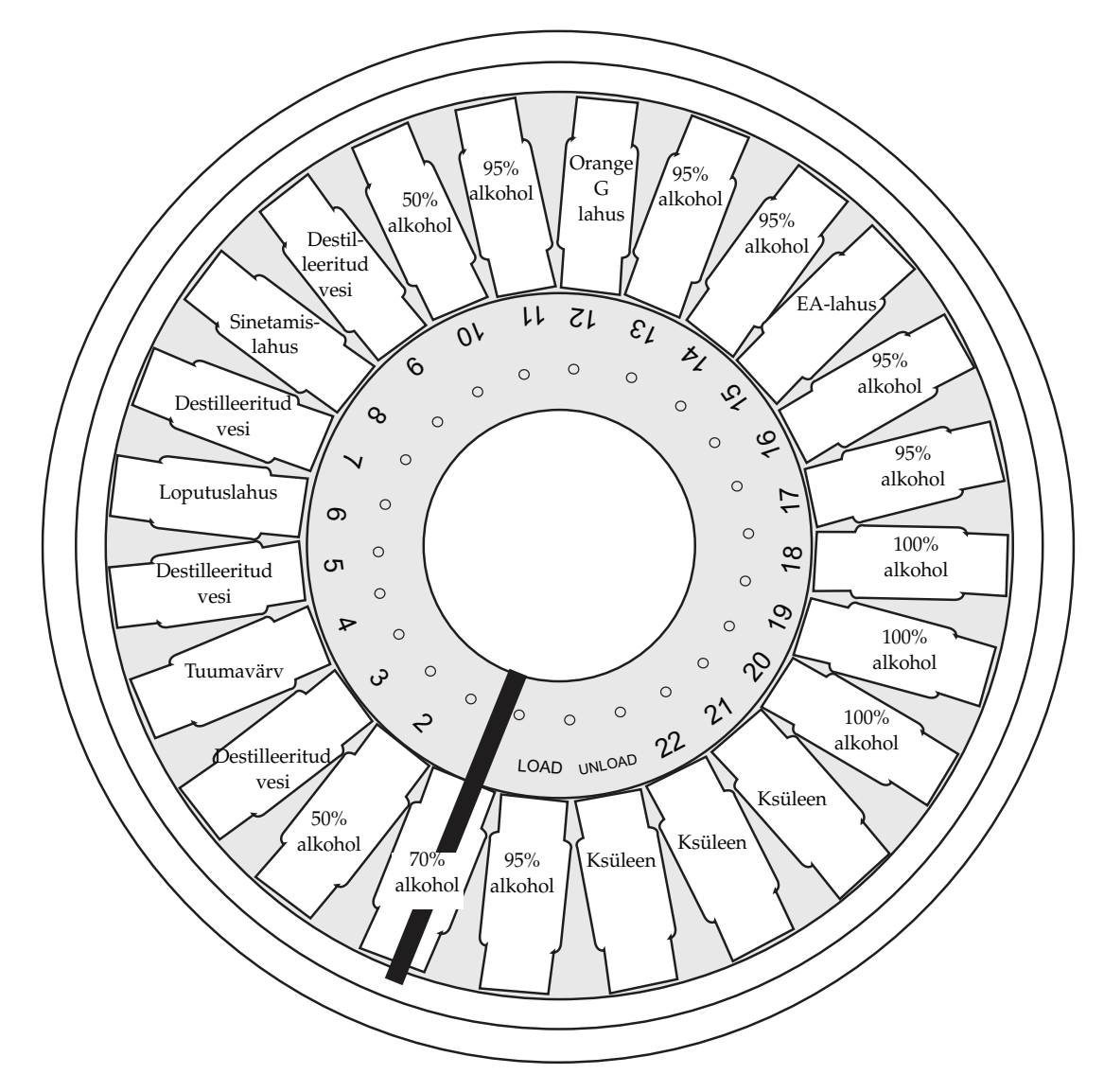

# **Lahuse jaamad 95% denatureeritud alkoholiga fikseeritud alusklaaside ThinPrep värvimiseks**

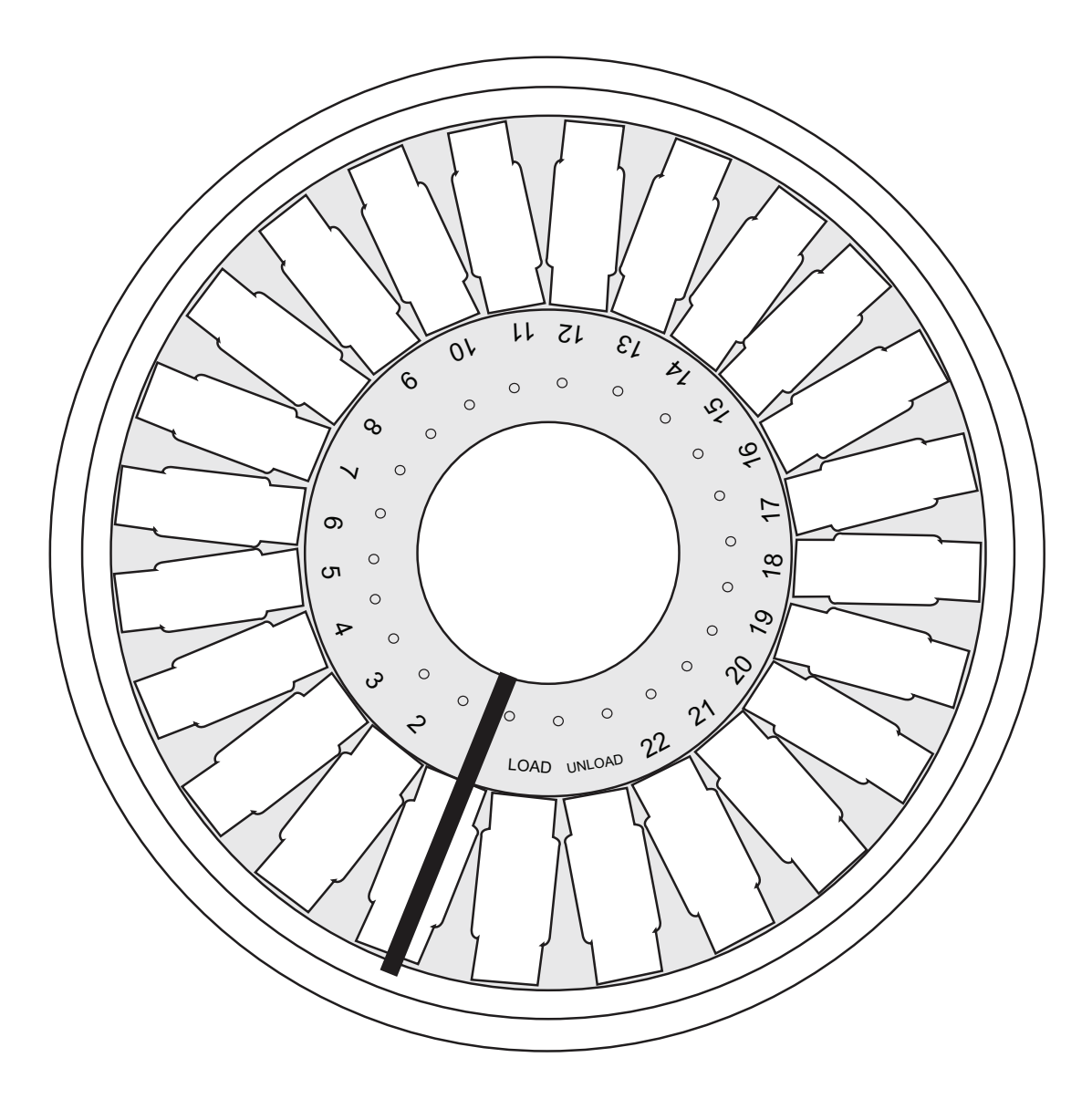

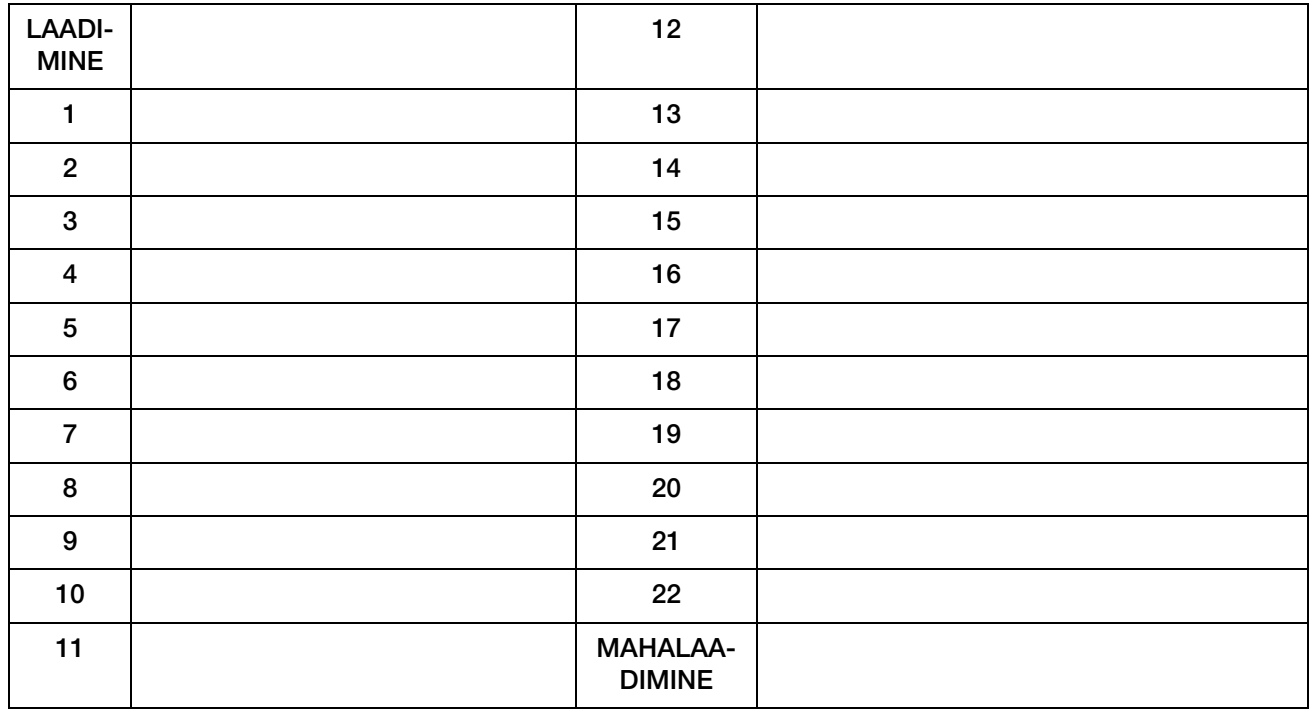

Värvimisprotokollide infoleht. Seda lehte võib kopeerida.